# **Connect:Direct**® **for UNIX SNMP Agent**

**System Guide**

**Version 4.0** 

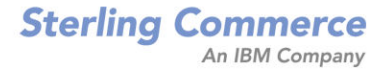

#### *Connect:Direct for UNIX SNMP Agent System Guide* **Version 4.0**

#### **First Edition**

(c) Copyright 1999-2008 Sterling Commerce, Inc. All rights reserved. Additional copyright information is located in the release notes.

#### **STERLING COMMERCE SOFTWARE**

#### **\*\*\*TRADE SECRET NOTICE\*\*\***

THE CONNECT:DIRECT SOFTWARE ("STERLING COMMERCE SOFTWARE") IS THE CONFIDENTIAL AND TRADE SECRET PROPERTY OF STERLING COMMERCE, INC., ITS AFFILIATED COMPANIES OR ITS OR THEIR LICENSORS, AND IS PROVIDED UNDER THE TERMS OF A LICENSE AGREEMENT. NO DUPLICATION OR DISCLOSURE WITHOUT PRIOR WRITTEN PERMISSION. RESTRICTED RIGHTS.

This documentation, the Sterling Commerce Software it describes, and the information and know-how they contain constitute the proprietary, confidential and valuable trade secret information of Sterling Commerce, Inc., its affiliated companies or its or their licensors, and may not be used for any unauthorized purpose, or disclosed to others without the prior written permission of the applicable Sterling Commerce entity. This documentation and the Sterling Commerce Software that it describes have been provided pursuant to a license agreement that contains prohibitions against and/or restrictions on their copying, modification and use. Duplication, in whole or in part, if and when permitted, shall bear this notice and the Sterling Commerce, Inc. copyright notice. As and when provided to any governmental entity, government contractor or subcontractor subject to the FARs, this documentation is provided with RESTRICTED RIGHTS under Title 48 52.227-19. Further, as and when provided to any governmental entity, government contractor or subcontractor subject to DFARs, this documentation and the Sterling Commerce Software it describes are provided pursuant to the customary Sterling Commerce license, as described in Title 48 CFR 227-7202 with respect to commercial software and commercial software documentation.

These terms of use shall be governed by the laws of the State of Ohio, USA, without regard to its conflict of laws provisions. If you are accessing the Sterling Commerce Software under an executed agreement, then nothing in these terms and conditions supersedes or modifies the executed agreement.

Where any of the Sterling Commerce Software or Third Party Software is used, duplicated or disclosed by or to the United States government or a government contractor or subcontractor, it is provided with RESTRICTED RIGHTS as defined in Title 48 CFR 52.227-19 and is subject to the following: Title 48 CFR 2.101, 52.227-19, 227.7201 through 227.7202-4, FAR 52.227-14, and FAR 52.227-19(c)(1-2) and (6/87), and where applicable, the customary Sterling Commerce license, as described in Title 48 CFR 227-7202 with respect to commercial software and commercial software documentation including DFAR 252.227-7013, DFAR 252,227-7014, DFAR 252.227-7015 and DFAR 252.227-7018, all as applicable.

The Sterling Commerce Software and the related documentation are licensed either "AS IS" or with a limited warranty, as described in the Sterling Commerce license agreement. Other than any limited warranties provided, NO OTHER WARRANTY IS EXPRESSED AND NONE SHALL BE IMPLIED, INCLUDING THE WARRANTIES OF MERCHANTABILITY AND FITNESS FOR USE OR FOR A PARTICULAR PURPOSE. The applicable Sterling Commerce entity reserves the right to revise this publication from time to time and to make changes in the content hereof without the obligation to notify any person or entity of such revisions or changes.

Connect:Direct is a registered trademark of Sterling Commerce. Connect:Enterprise is a registered trademark of Sterling Commerce, U.S. Patent Number 5,734,820. All Third Party Software names are trademarks or registered trademarks of their respective companies. All other brand or product names are trademarks or registered trademarks of their respective companies.

> Sterling Commerce, Inc. 4600 Lakehurst Court Dublin, OH 43016-2000 \* 614/793-7000

# **Contents**

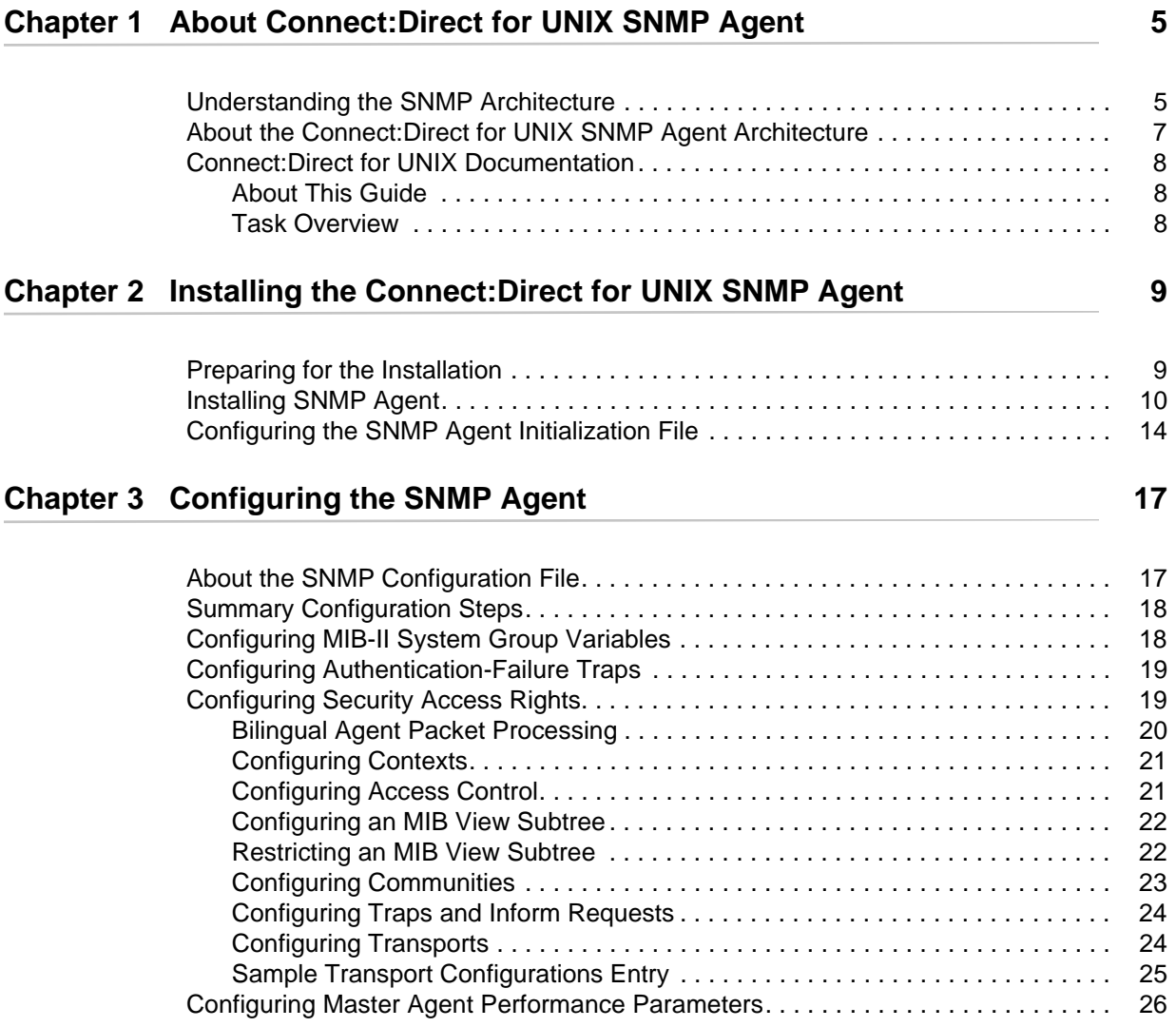

### **[Chapter 4 Connect:Direct for UNIX SNMP Master Agent 29](#page-28-0)**

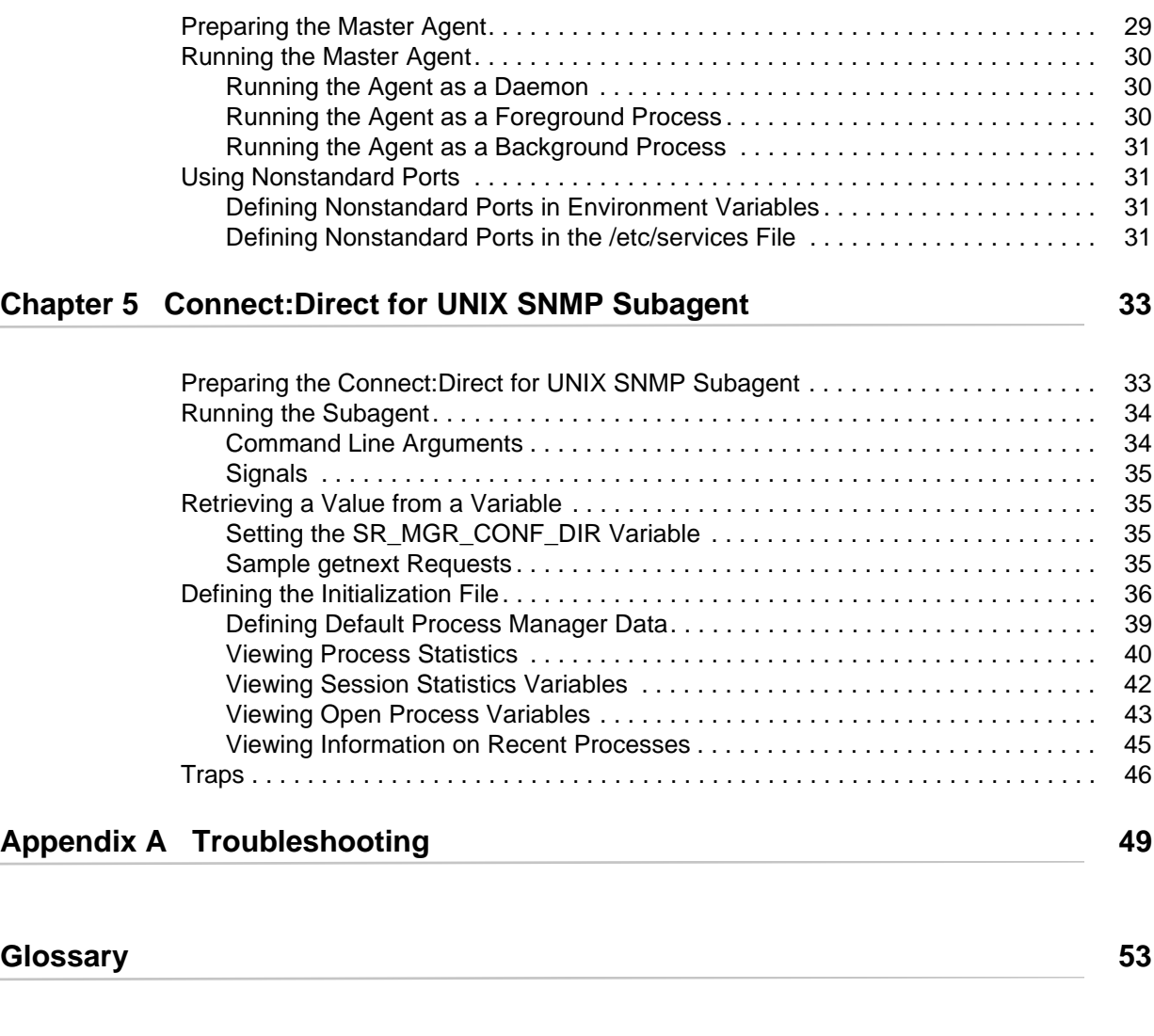

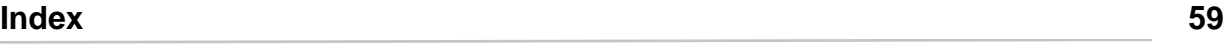

# <span id="page-4-0"></span> **About Connect:Direct for UNIX SNMP Agent**

<span id="page-4-3"></span>The Connect:Direct for UNIX SNMP Agent is a proxy agent that enables a Connect:Direct server to provide information to SNMP network management stations. The data that is sent to the SNMP agent is similar to the information available through the select statistics and select process commands in Connect:Direct. The remote monitoring provides access to the following information:

- ✦ General condition of the Connect:Direct server
- ✦ Alerts for events requiring further investigation, such as possible security violations, failing Processes, and session failure

<span id="page-4-4"></span>The Connect:Direct for UNIX SNMP Agent runs as a Subagent to the Master Agent. The Master Agent is the agent protocol engine and performs authentication, authorization, access control, and privacy functions. It is multi-threaded and communicates asynchronously with Subagents. Network management systems recognize these two entities as one agent.

## <span id="page-4-1"></span>**Understanding the SNMP Architecture**

<span id="page-4-2"></span>The Master Agent directs retrieval and write processing, performs most of the trap processing, enrolls Subagents when they connect and removes them when they disconnect, and determines which Subagents receive a request.

Subagents perform the specific functions that collect or calculate the values for the Message Information Base (MIB) variable and pass that information to the Master Agent to send to the requesting manager. Messages are passed asynchronously between the Master Agent and the Subagent. Subagents can start in any order.

<span id="page-5-0"></span>The following illustration displays the relationship between the Connect:Direct for UNIX SNMP Agent, SNMP Agent, other Subagents, and the Master Agent:

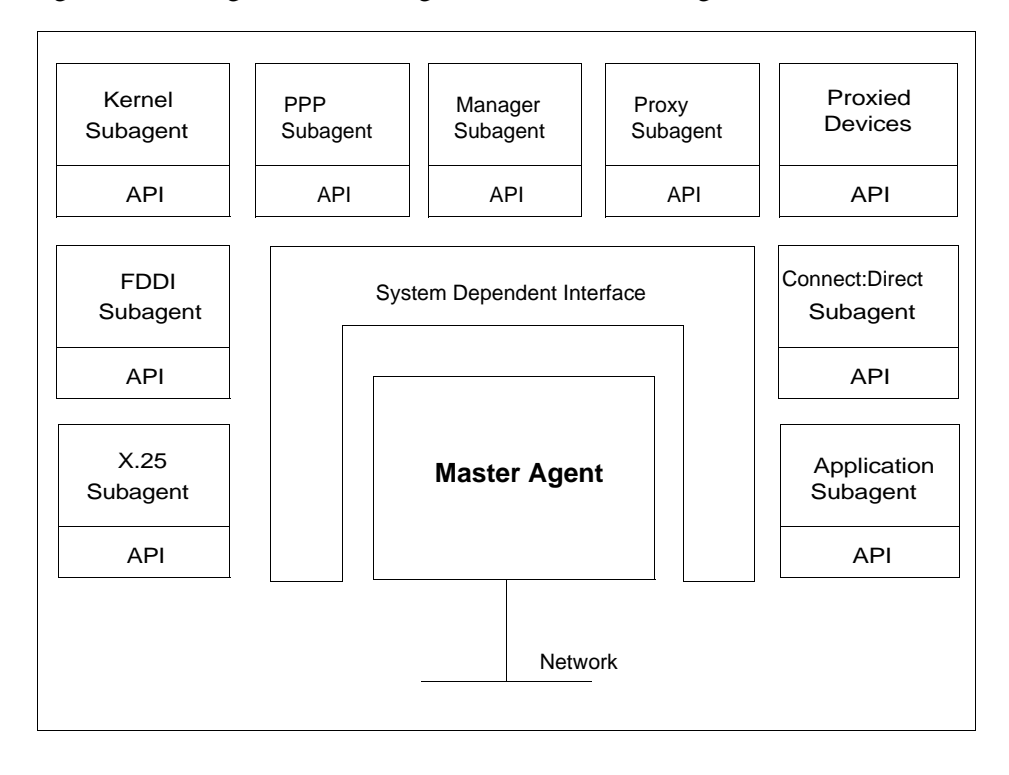

**Note:** The SNMP Agent architecture has many Subagents. However, when an SNMP request is sent to another network management system, the remote system recognizes one agent and does not need information about Subagents.

## <span id="page-6-0"></span>**About the Connect:Direct for UNIX SNMP Agent Architecture**

<span id="page-6-2"></span><span id="page-6-1"></span>The following illustration displays the relationship between Connect:Direct for UNIX SNMP Agent and the SNMP Agent:

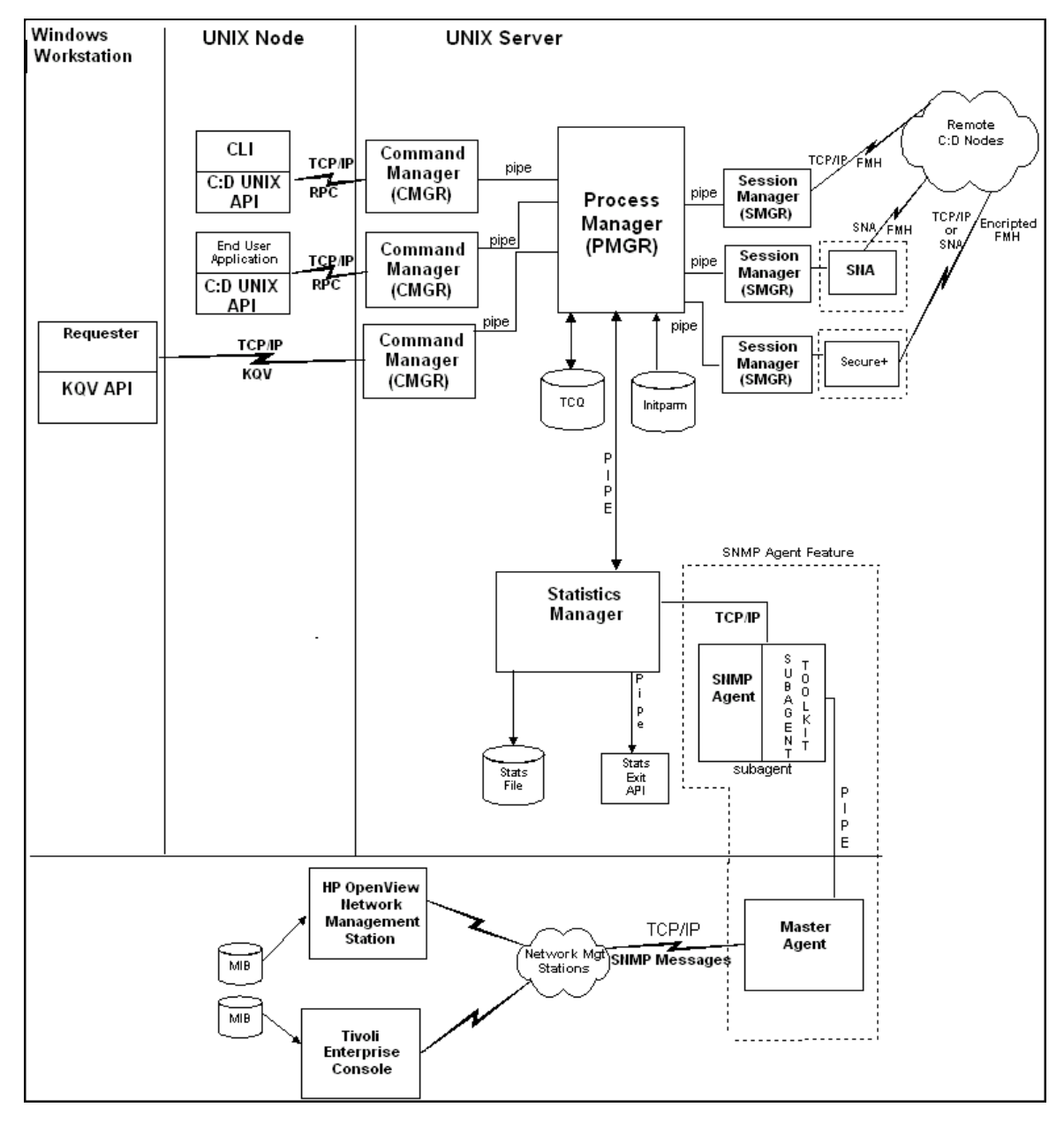

### <span id="page-7-0"></span>**Connect:Direct for UNIX Documentation**

See *Connect:Direct for UNIX Release Notes* for a complete list of the product documentation.

### <span id="page-7-1"></span>About This Guide

The *Connect:Direct for UNIX SNMP Agent System Guide* document is for programmers and network operations staff who install and maintain the Connect:Direct for UNIX SNMP Agent with Connect:Direct for UNIX.

Read the first three chapters in the book to gain the general knowledge required to install and configure the Connect:Direct for UNIX SNMP Agent product. These chapters introduce you to the basic components and general concepts, and they summarize the preinstallation and installation procedures.

This guide assumes knowledge of the UNIX operating system, including its applications, network, and environment. If you are not familiar with the UNIX operating system, refer to the UNIX library of manuals.

### <span id="page-7-3"></span><span id="page-7-2"></span>Task Overview

The following table guides you to the information required to perform Connect:Direct for UNIX SNMP Agent tasks:

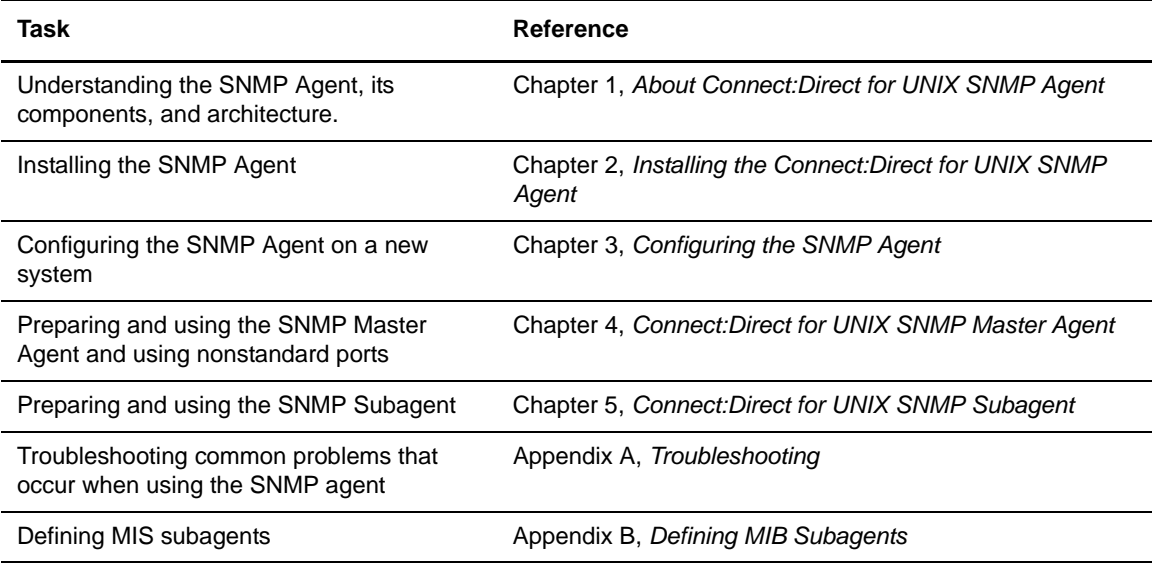

# <span id="page-8-2"></span><span id="page-8-0"></span> **Installing the Connect:Direct for UNIX SNMP Agent**

This section describes the tasks necessary to install the Connect:Direct for UNIX SNMP Agent.

### <span id="page-8-1"></span>**Preparing for the Installation**

Before you install Connect:Direct for UNIX SNMP Agent, read the *Connect:Direct for UNIX Release Notes* for any additional system requirements and upgrade considerations.

The Connect:Direct for UNIX software is shipped on the Connect:Direct CD-ROM, and it is also available for downloading from the ESD Portal. After you install Connect:Direct for UNIX, you can choose to immediately install the Connect:Direct for UNIX SNMP Agent by selecting option 6 from the main installation menu, or you can install the agent at another time as described in *[Installing SNMP Agent](#page-9-0)* on page 10.

Before you begin the installation procedure, consider the following information:

- ✦ Privileges—You may need root privileges to install the configuration files. If you do not have root privileges, arrange for them before you install the Connect:Direct for UNIX SNMP Agent. Running the agent requires root privileges because the agent needs exclusive access to a privileged port (161 or 162 if traps are sent).
- ✦ Configuration files—A set of configuration files is located in the config directory. By default, these files are placed in the /etc/srconf directory of your system. You can install them separately if necessary.

✦ System requirements—Ensure the SNMP ports are defined in your system services by checking the /etc/services file on your system for the following entries:

snmp 161/udp snmp-trap 162/udp

If these entries are not in the file, add them.

**Note:** Only one agent may have access to port 161 at a time; therefore, only one agent can be running at any time.

### <span id="page-9-1"></span><span id="page-9-0"></span>**Installing SNMP Agent**

You can install SNMP Agent immediately after you install Connect:Direct for UNIX or you can install the agent at another time.

If you choose to install the SNMP Agent immediately after you install Connect:Direct for UNIX, return to the Connect:Direct for UNIX installation menu and start with [step 8 on page 12](#page-11-0).

**Note:** You must copy the Connect:Direct for UNIX license.key file to the *d\_dir*/ndm/cfg/<*node*> directory before you can install the SNMP Agent.

If you are installing SNMP Agent into a previously created (or existing) Connect:Direct for UNIX installation, complete the following steps:

1. Log on to the UNIX system with the privileges required to install software. You can create an account specifically for this purpose.

*Caution:* Do not install as root.

- 2. Depending upon how you obtained the product, take one of the following actions:
	- If you have the product CDs, select the CD for your platform. Type the following command and press **Enter** to change to the CD-ROM drive and the directory that correspond to the UNIX platform:

cd /cdrom/<*platform directory*>

Refer to the following table for the name of the platform directory for each platform.

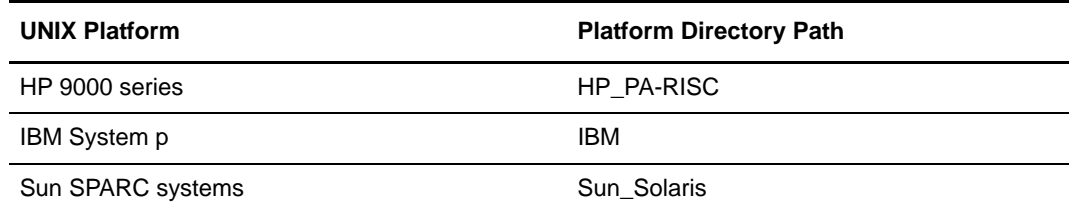

 If you downloaded the product from the ESD Portal, type the following command and press **Enter** to change to the location of the product download:

<span id="page-10-0"></span>cd /<*location of product download*>

3. Type the following command to invoke the installation script and press **Enter**:

cdinstall

The following screen is displayed:

```
Sterling Commerce, Inc.,(TM) Connect:Direct(TM) UNIX(TM)
Installation Procedure
You are beginning the Connect: Direct for UNIX Installation
Procedure. You will be asked to specify a directory (called
the destination directory) where the Connect:Direct for UNIX
files will be stored.
Please follow the Getting Started Guide and/or Release Notes for the
proper Media Name. 
Sterling Commerce, Inc.(TM) and Connect:Direct(TM) are trademarks
of Sterling Commerce, Inc. in the U.S.A. and other countries.
UNIX is a registered trademark of The Open Group
================================================================
Press ENTER when ready.
```
4. Read the information and press **Enter**. The following screen is displayed:

```
================================================================
Connect:Direct for UNIX License Agreement.
================================================================
The license agreement must be accepted for the installation to continue.
Press ENTER to display the agreement.
(Then use the spacebar to page through the agreement.)
```
5. Read the information and press **Enter**. Use the spacebar to page through the License Agreement. When you are prompted to accept the License Agreement, press **Enter** if you accept or type **n** and **Enter** to exit the installation. If you accept the License Agreement, the following screen is displayed:

```
Enter the FULL path of the directory where
Connect:Direct for UNIX 4.0.00 will be installed.
You can use $HOME to shorten the name: [$HOME/cdunix]
```
6. Type the path and press **Enter**.

```
WARNING: "<directory path>" : Directory exists
Files in <directory path> could be overwritten by the 
installation. Do you want to continue: [Y/n]
```
7. Press **Enter** to continue. The following screen is displayed:

```
Installed components detected in this directory.
A previous version of C:D for UNIX was detected.
Would you like this procedure to detect and upgrade your currently installed
options with minimal interaction?
If yes, the configuration files will be left in place and reused.
If not, the full installation procedure will prompt to either reuse, or purge
and rebuild, each configuration file.
Caution: If you are upgrading from earlier version of C:D for UNIX, existing 
Processes in the TCQ may encounter conversion error. They will
need to be deleted and resubmitted.
Type y or press Enter to continue with the upgrade procedure, or
type n to run the full installation procedure:[Y/n]
```
<span id="page-11-0"></span>8. Type **n** and press **Enter** to run the full installation procedure. The following screen is displayed:

```
Connect:Direct for UNIX installation directory specified:
[directory path]
Please select one of the following installation options:
(1) Connect:Direct for UNIX Server and Client(CLI/API)
(2) Connect:Direct for UNIX Server
(3) Connect:Direct for UNIX Client(CLI/API)
(4) Connect:Direct for UNIX File Agent
(5) Connect:Direct for UNIX Secure+ Option
 (6) Connect:Direct for UNIX SNMP Agent
 (7) EXIT
Enter your choice:[1]
```
9. Type **6** and press **Enter**. The following message is displayed:

```
Enter the path "AND filename" of where the installation file is mounted or
where the ESD portal download is extracted (e.g. /cdrom/Sun_Solaris/cdunix):
```
10. Type the location of the installation file (cdunix) and press **Enter**. The following screen is displayed:

```
Connect:Direct for UNIX SNMP Agent 4000 will be
installed on your system. This install requires
a valid Connect:Direct for UNIX license key.
Please copy your Connect:Direct for UNIX license
key to /d_dir/ndm/cfg/<node> directory if you
have not done so. The license key file name
should be license.key.
Do you want to continue?:[Y/n]
```
11. Press **Enter** to continue. The SNMP script is extracted and the following screen is displayed:

```
===================================================================
Sterling Commerce, Inc., (TM) Connect:Direct SNMP Agent (TM)
Installation Procedure
You are beginning the Connect: Direct SNMP Agent Installation
Procedure. You will be asked to specify a directory (called
the destination directory) where the Connect:Direct for UNIX SNMP Agent Server
files were stored.
After the files are extracted from the media, log on as root
and run snmp_cust.sh to configure the SNMP Agent.
Sterling Commerce, Inc.(TM) and Connect:Direct(TM) are trademarks
of Sterling Commerce, Inc. in the U.S.A. and other countries.
UNIX is a trademark of UNIX Systems Laboratories, Inc.
===================================================================
Press ENTER when ready.
```
- 12. Press **Enter** to continue.
- 13. If SNMP Agent was previously installed on your system, the following screen is displayed:

```
WARNING: "/d_dir/ndm/snmp" : Directory exists
Files in /d_dir/ndm/snmp could be overwritten by the
installation. Do you want to continue?:[Y/n]
```
Press **Enter** to continue.

14. SNMP files are extracted and installed. The following message is displayed:

```
========================================================================
 Connect:Direct SNMP Agent Installation Completed. 
 Please refer to the "Configuring the SNMP Agent Initialization File" 
 section in the SNMP Agent System Guide.
 Thank you for installing the Connect:Direct SNMP Agent.
========================================================================
Would you like to return to the installation menu?:[Y/n]
```
15. Enter **n** to complete the installation of SNMP Agent.

### <span id="page-13-1"></span><span id="page-13-0"></span>**Configuring the SNMP Agent Initialization File**

The customization script merges the SNMP Agent MIB objects into the configuration file. It is also responsible for setting up the agent initialization file. After you complete the installation steps, the script automatically allows you to create or edit an initialization file. Complete the following procedure to configure the SNMP Agent initialization file:

- 1. Verify that the group daemon is added to the **/**etc/group file.
- 2. Open the *initparm.cfg* file in any UNIX text editor such as vi.
- 3. Activate the SNMP Agent by setting the following variable in Miscellaneous Parameters:

:snmp.agent.activated=**y:**

- 4. Close the *initparm.cfg* file.
- 5. Change to the directory called *d\_dir*/cdunix/ndm/snmp where *d\_dir* is the directory where you installed Connect:Direct for UNIX.
- 6. As root, type the following command to start the *snmp\_cust.sh* file.

snmp\_cust.sh

The following screen is displayed:

```
Installed configuration files detected in /etc/srconf
will be renamed to *.saved before the new configuration files are installed.
The renamed files may be used to reapply any customization to the new files.
Please press ENTER to continue:
```
7. Press **Enter** to continue. The following message is displayed:

```
Installing configuration files in: /etc/srconf
Where is Connect:Direct installaed(full path please): /mnt/home/cdunix
```
- 8. Type the full directory path where Connect:Direct is installed and press **Enter**. The Connect:Direct installation extracts the necessary files. When the installation is complete, you are ready to configure the SNMP agent.
- 9. MIB objects are merged into the configuration file. The following screen is displayed:

```
Please follow the instructions in your Connect:Direct SNMP Agent System
Guide for changing the agent initialization file. If you do not have
an existing initialization file, please answer "n for NO". The
customization script will look for an existing initialization file
called "initfile". If it does not exist, a new "initfile" will
be created for you. All prompts must match the contact.name,
contact.phone, and descrip fields in the netmap.cfg local.node record.
Change your existing initialization file [Y/n]? n
```
- 10. Do one of the following:
	- Type **n** to create a new initialization file for a new SNMP Agent installation and press **Enter**. A confirmation is displayed if you create a new file. Press **Enter** to display the next prompt.
	- Type **y** to update an existing initialization file and press **Enter**.

The following screen is displayed:

Enter Connect:Direct Node Name:

- 11. Enter the node name and press **Enter**.
- 12. Type the following information when prompted and press **Enter** after typing each entry.
	- Name of the network administrator
	- Phone number for the network administrator
	- A description for the network administrator

**Note:** These entries must match the contact.name, contact.phone, and description for the local node (not .Local) in your netmap.cfg file. These fields cannot be left blank.

13. The following message is displayed:

Do you want to use the default listening port: 1365 [Y/n]?

14. Do one of the following:

- Type **n** to enter the SNMP listening port for your Connect:Direct node.
- Press **Enter** to accept the default SNMP listening port.

15. If you entered **n**, the following message is displayed:

```
Connect:Direct SNMP Agent listens on a connection from the Connect:Direct Server.
The listening port number can be found in the ../../<node>/initparm.cfg file.
Enter the listening port number:
```
Enter your port number and press **Enter**.

The Connect:Direct for UNIX SNMP Agent installation is complete. Now you are ready to install the master agent for Connect:Direct for UNIX.

# <span id="page-16-5"></span><span id="page-16-2"></span> **Configuring the SNMP Agent**

<span id="page-16-0"></span>This chapter describes how to configure the Connect:Direct for UNIX SNMP Agent including the Master Agent and the Subagent. You must configure the SNMP agent before running it in a new environment or on a new computer, in a new subnet. You must run the Master Agent that is included with Connect:Direct for UNIX.

To simplify initial product testing, a sample configuration file is included with the software. Replace the sample configuration file with a custom configuration before using the SNMP agent in a production environment.

### <span id="page-16-3"></span><span id="page-16-1"></span>**About the SNMP Configuration File**

<span id="page-16-7"></span><span id="page-16-6"></span>The SNMP agent uses a configuration file called snmpd.cnf to define security access rights, default MIB-II values, and Master Agent performance parameters. By default, the agent configuration files are located in the /etc/srconf/agt directory.

If you want to change the directory that contains the agent configuration files, type one of the following commands to set the environment variable SR\_AGT\_CONF\_DIR.

For C shell, type the following command:

<span id="page-16-4"></span># setenv SR\_AGT\_CONF\_DIR /tmp/myconf

For K shell, type the following command:

```
# SR_AGT_CONF_DIR=/tmp/myconf
# export SR_AGT_CONF_DIR
```
### <span id="page-17-0"></span>**Summary Configuration Steps**

To configure an SNMP Agent, complete the following tasks:

- 1. Configure MIB-II system group variables
- 2. Configure authentication-failure traps
- 3. Define security access rights for SNMP management applications
- 4. Configure performance parameters for the Master Agent

### <span id="page-17-1"></span>**Configuring MIB-II System Group Variables**

<span id="page-17-2"></span>The MIB-II system group identifies the system on which the SNMP agent is running. The following sample configuration file displays the system group variables:

```
sysDescr "Fred Router from Flintstones, Inc."
sysObjectID 1.3.6.1.4.1.4242.1.1
sysLocation "Telephone closet, 3rd floor"
sysContact "Sterling Commerce, Inc. (800) 555-1234"
sysName fred.snmp.com
```
To configure the default values for MIB-II, add lines to the snmpd.cnf file (located in the /*d\_dir*/ndm/snmp/config/agt directory) and type the appropriate default value for each variable. The variables are described in the following table:

<span id="page-17-6"></span><span id="page-17-5"></span><span id="page-17-4"></span><span id="page-17-3"></span>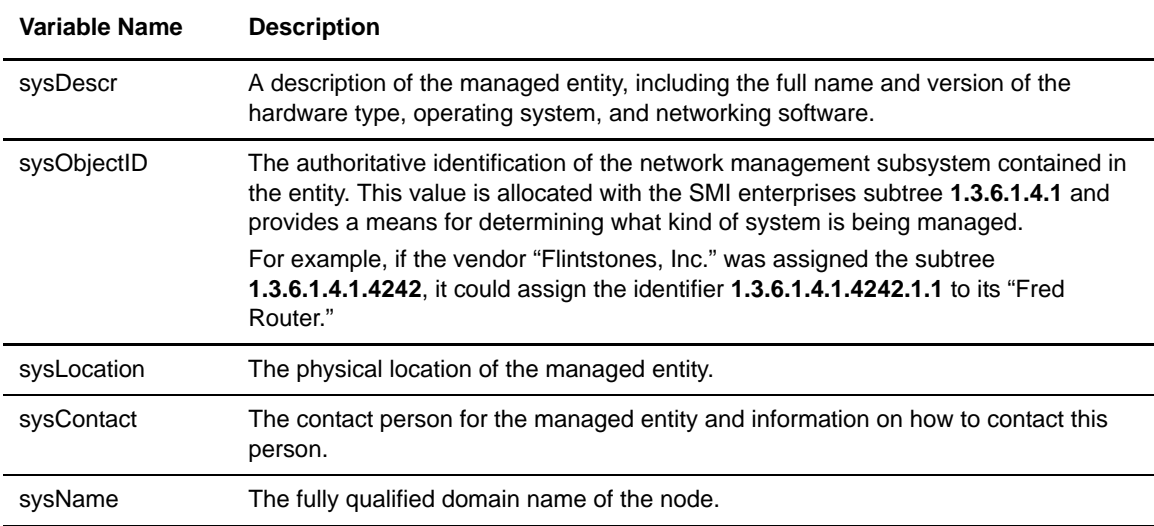

### <span id="page-18-4"></span><span id="page-18-0"></span>**Configuring Authentication-Failure Traps**

<span id="page-18-2"></span>When an SNMP agent receives a management request, the agent first checks the security configuration. If the request passes the security check, the agent attempts the management request. If a packet fails the security check and the authentication failure traps are enabled, the agent discards the packet and sends authentication-failure traps. The following figure illustrates how authentication-failure traps are generated. You must enable authentication failure traps if you want to generate a trap when an authentication failure occurs.

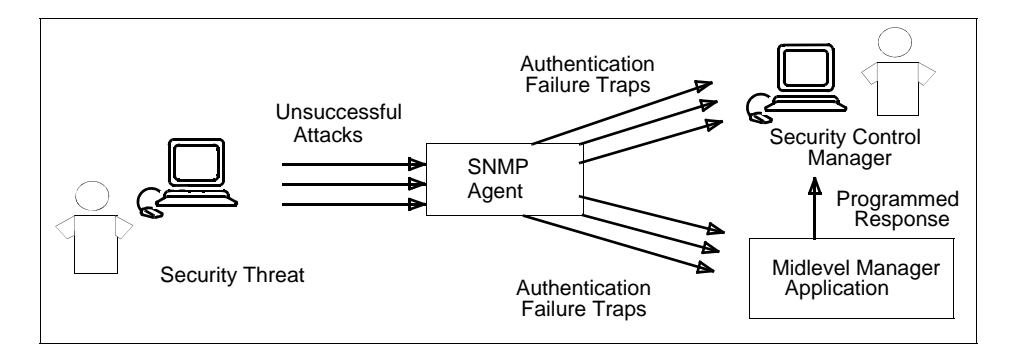

<span id="page-18-3"></span>Use the snmpEnableAuthenTraps variable to enable authentication-failure traps.

 $\blacklozenge$  To enable authentication-failure traps, add the following line to the snmpd.cnf file:

```
snmpEnableAuthenTraps 1
```
To disable traps, set the variable snmpEnableAuthenTraps to 2. Authentication-failure traps are enabled by default.

## <span id="page-18-1"></span>**Configuring Security Access Rights**

Security configuration is essential for an SNMP agent to determine which SNMP management applications can access which MIB variables. It also determines the degree of access for each management application.

SNMPv1 and SNMPv2c agents check a list of authorized community variables before allowing or denying access. SNMP agents can also check the source address to ensure that information is being sent from an authorized location. SNMPv2 agents can also use authentication and security mechanisms to more securely authorize a user to access certain MIB variables.

### <span id="page-19-1"></span><span id="page-19-0"></span>Bilingual Agent Packet Processing

To configure an SNMPv2c-enabled agent, it helps to understand the relationship between the SNMPv2c MIB tables and the packet processing performed by the agent. Use the figures in this section when creating or modifying the configuration file.

For SNMPv1 and SNMPv2c packets, the agent performs the following tasks:

- 1. The agent searches for the community string in the communityTable to find a groupName, a contextName, and a transport label.
	- If the community string is not found in the communityTable, the packet is dropped.
	- If the transport label exists, the source address is validated. The agent searches for the transport label in the transportTable to determine what source addresses can use that community string. If the source address does not match, the packet is dropped.
- 2. The contextTable is checked to ensure that the context extracted from the communityTable exists. If the context does not exist, the packet is dropped.
- <span id="page-19-2"></span>3. The acTable is checked to ensure that the combination of SNMP version, groupName, and contextName is authorized to perform the type of operation in question (Get or Set). The appropriate viewName is also extracted from the acTable (acReadViewName or acWriteViewName).
- 4. The agent then processes the PDU portion of the packet, using the viewName to look up entries in the viewTreeTable. This is necessary to determine which VarBinds contained in the PDU are accessible.

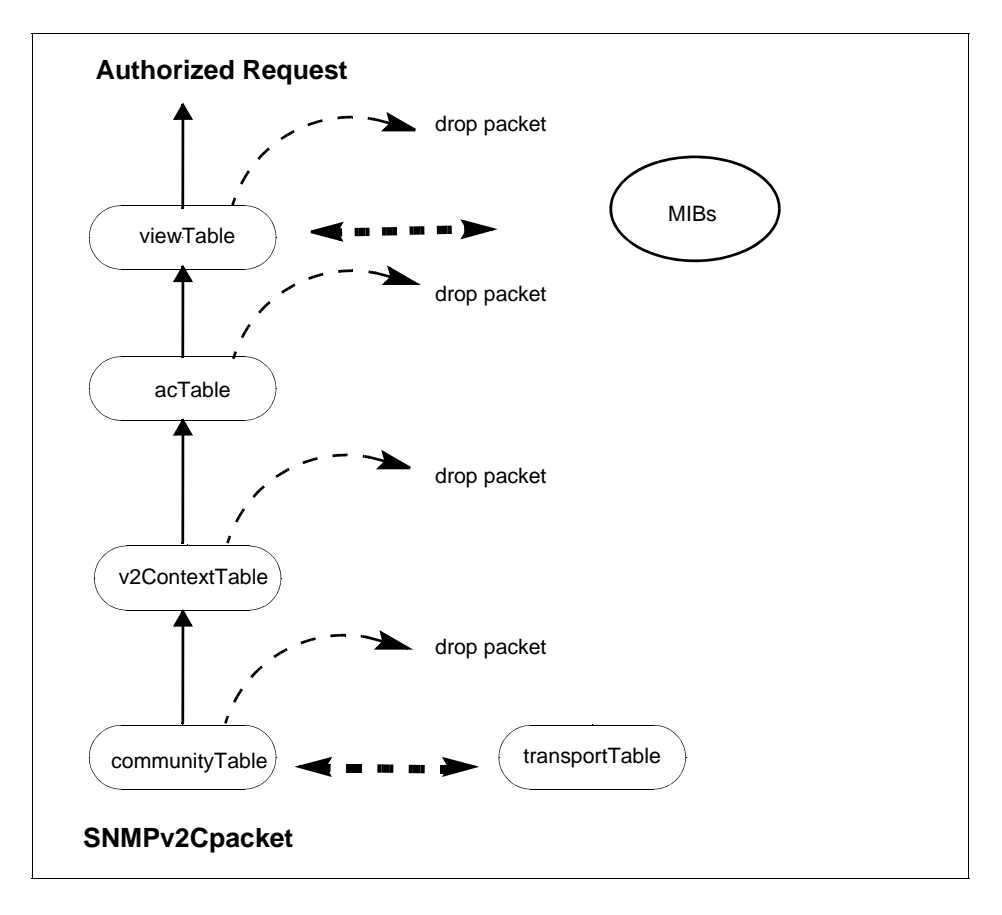

### <span id="page-20-0"></span>Configuring Contexts

<span id="page-20-11"></span>To configure a context, add a line to the snmpd.cnf configuration file using one of the following parameters:

<span id="page-20-17"></span>v2ContextSnmpID v2ContextName v2ContextLocalEntity **\** v2ContextLocalTime v2ContextMemoryType

<span id="page-20-16"></span>The format of the VALUE clause includes the following conditions:

- <span id="page-20-15"></span>✦ **v2ContextSnmpID** is an OctetString, usually **localSnmpID**
- <span id="page-20-12"></span>✦ **v2ContextName** is the unique context identifier in ASCII text
- <span id="page-20-13"></span>✦ **v2ContextLocalEntity** is a nonunique string associated with the context
- <span id="page-20-14"></span>✦ **v2ContextLocalTime** is an integer, zero for a new context
- ✦ **v2ContextMemoryType** is nonVolatile, permanent, or readOnly

**Note:** The default context, v2ContextName = default, is created automatically and it is always available. Be sure to modify this value before using the configuration file.

### <span id="page-20-1"></span>Configuring Access Control

<span id="page-20-10"></span>To configure access control, add a line to the snmpd.cnf configuration file using one of the following parameters:

acSPI acGroupName acContextName acContextNameMask **\** acPrivs acReadViewName acWriteViewName acMemoryType

The format of the VALUE clause includes these conditions:

- <span id="page-20-8"></span><span id="page-20-4"></span>✦ **acSPI** is snmpv1, snmpv2c, usecNoAuth, usecAuth, or usecPriv.
- <span id="page-20-2"></span>✦ **acGroupName** is the group name in ASCII text.
- <span id="page-20-3"></span>✦ **acContextName** is the context name in ASCII text.
- ✦ **acContextNameMask** is an OctetString represented as a sequence of hexadecimal numbers separated by colons. Each octet is within the range 0x00 through 0xff. A zero-length OctetString is represented with a dash (-).
- <span id="page-20-7"></span><span id="page-20-6"></span>✦ **acPrivs** is nothing, readOnly, or readWrite.
- <span id="page-20-9"></span>✦ **acReadViewName** is a **viewTreeEntry**.
- <span id="page-20-5"></span>✦ **acWriteViewName** is a **viewTreeEntry**.
- ✦ **acMemoryType** is nonvolatile, permanent, or readOnly.

### <span id="page-21-2"></span><span id="page-21-0"></span>Configuring an MIB View Subtree

To configure an MIB view subtree, add a line to the snmpd.cnf configuration file using one of the following parameters:

viewTreeName viewTreeSubTree viewTreeMask viewTreeType viewTreeMemoryType

The format of the **VALUE** clause includes these conditions:

- <span id="page-21-7"></span><span id="page-21-6"></span>✦ **viewTreeName** is the MIB view identifier in ASCII text.
- <span id="page-21-4"></span>✦ **viewTreeSubTree** is the OID of the MIB subtree.
- ✦ **viewTreeMask** is an OctetString represented as a sequence of hexadecimal numbers separated by colons. Each octet is within the range  $0x00$  through 0xff. A zero-length OctetString is represented with a dash (-).
- <span id="page-21-8"></span>✦ **viewTreeType** is included or excluded and indicates if the **viewTreeSubTree** is explicitly accessible or not accessible in this MIB view.
- <span id="page-21-5"></span><span id="page-21-3"></span>✦ **viewTreeMemoryType** is nonVolatile, permanent, or readOnly.

### <span id="page-21-1"></span>Restricting an MIB View Subtree

The **v**iewTreeMask field allows you to further restrict the MIB view at a finer granularity than that of the viewTreeSubTree and viewTreeType pair. For instance, a view can be restricted to one row of a table as illustrated in the following example.

When a dash (-) is specified for the value, it causes the corresponding viewTreeMask to be a NULL string, which in turn enables all entries below the viewTreeSubtree entry to be visible, unless canceled by another entry in the configuration file.

**Note:** Consult the SNMPv2 documentation for further explanation of the viewTreeMask string.

The viewTreeMask is built using octets that correspond to the OID being restricted. For example, you may want to restrict the view of the ifTable to only the second row, all columns. The OID for ifEntry.0.2 is:

#### 1.3.6.1.2.1.2.2.1.0.2

The viewTreeMask is a series of ones and zeros used for masking out parts of the tree. A zero indicates a wildcard (matches anything), and a one indicates an exact match must be made.

```
OID 1 . 3 . 6 . 1 . 2 . 1 . 2 . 2 . 1 . 0 . 2
viewTreeMask 1 1 1 1 1 1 1 1 1 0 1
```
The previous table requires an exact match on all fields except the table column, for example, the 0 in ifEntry.0.2.

Using the preceding example, the bits of the viewTreeMask are grouped into bytes, and the right end is padded with ones if necessary to fill out the last byte.

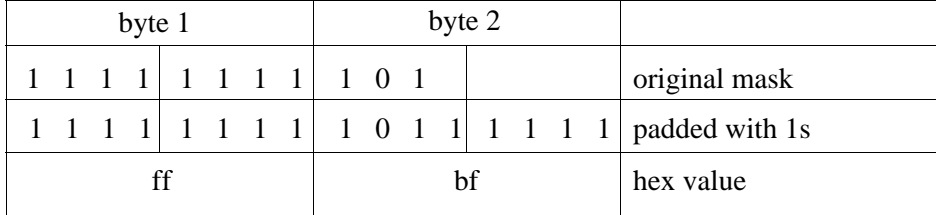

The viewTreeMask entry is listed in the following sample.

ff:bf

If you define the preceding value for viewTreeMask in the configuration file, the **getmany** command on the ifTable returns the following entries:

```
% getmany localhost public ifTable
ifIndex.2 = 2ifDescr.2 = 100ifType.2 = softwareLoopback(24)
ifMtu.2 = 1536
ifSpeed.2 = 0ifPhysAddress.2 =
ifAdminStatus.2 = up(1)ifOperStatus.2 = up(1)ifLastChange.2 = 0
ifInUcastPkts.2 = 182945
ifInErrors.2 = 0
ifOutUcastPkts.2 = 182949
ifOutErrors.2 = 0
ifOutQLen.2 = 0
ifSpecific.2 = ccitt.0
```
<span id="page-22-4"></span>**Note:** The second row must exist before you can retrieve it.

### <span id="page-22-0"></span>Configuring Communities

To configure an SNMPv1 or SNMPv2c community, define an entry for the communityEntry TAG parameter in the snmpd.cnf configuration file, as illustrated in the following sample entries:

```
communityAuthSnmpID communityName communityGroupName \
communityContextSnmpID communityContextName \ 
communityTransportLabel communityMemoryType
```
The format of the **VALUE** clause includes these conditions:

- <span id="page-22-3"></span><span id="page-22-1"></span>✦ **communityAuthSnmpID** is an OctetString, usually localSnmpID.
- ✦ **communityName** is the community string in ASCII text.
- <span id="page-23-4"></span>✦ **communityGroupName** is the community group name in ASCII text.
- <span id="page-23-3"></span><span id="page-23-2"></span>✦ **communityContextSnmpID** is an OctetString, usually localSnmpID.
- <span id="page-23-18"></span><span id="page-23-6"></span>✦ **communityContextName** is the context of the community.
- <span id="page-23-5"></span>✦ **communityTransportLabel** is a transportEntry.
- <span id="page-23-8"></span><span id="page-23-7"></span>✦ **communityMemoryType** is nonVolatile, permanent, or readOnly.

### <span id="page-23-0"></span>Configuring Traps and Inform Requests

<span id="page-23-16"></span>To configure traps (SNMPv1 or SNMPv2c) and inform requests (SNMPv2c), add one of the following notifyEntry TAG entries in the snmpd.cnf configuration file:

```
notifyIndex notifySPI notifyIdentityName \
notifyTransportLabel notifyContextName notifyViewName \
notifyMemoryType
```
The format of the **VALUE** clause includes these conditions:

- <span id="page-23-13"></span><span id="page-23-11"></span>✦ **notifyIndex** is a unique integer.
- <span id="page-23-10"></span>✦ **notifySPI** is snmpv1, snmpv1\_5, usecNoAuth, usecAuth, or usecPriv.
- <span id="page-23-20"></span><span id="page-23-14"></span>✦ **notifyIdentityName** is the community string to authenticate the trap or inform.
- <span id="page-23-9"></span>✦ **notifyTransportLabel** is a transportEntry.
- <span id="page-23-15"></span>✦ **notifyContextName** is the context that authenticates the trap or inform.
- <span id="page-23-12"></span>✦ **notifyViewName** is a MIB view, viewTreeName value, that authenticates the trap or inform.
- <span id="page-23-22"></span>✦ **notifyMemoryType** is nonVolatile, permanent, or readOnly.

### <span id="page-23-1"></span>Configuring Transports

To configure a transport, add one of the following **transportEntry TAG** entries to the snmpd.cnf configuration file:

```
transportLabel transportSubIndex transportDomain \ transportAddress
transportReceiveMask transportMMS \ transportMemoryType
```
The format of the **VALUE** clause includes these conditions:

- <span id="page-23-21"></span>✦ **transportLabel** is the transport identifier in ASCII text. Transports are grouped by transportLabel. Entries which share a transportLabel must have unique transport subindex values.
- <span id="page-23-23"></span><span id="page-23-17"></span>✦ **transportSubIndex** is an integer.
- ✦ **transportDomain** is an OID which indicates the network type (UDP/IP, IPX). RFC-1906 defines several possible values for this field. The dotted-decimal values and their English

<span id="page-24-3"></span><span id="page-24-2"></span><span id="page-24-1"></span>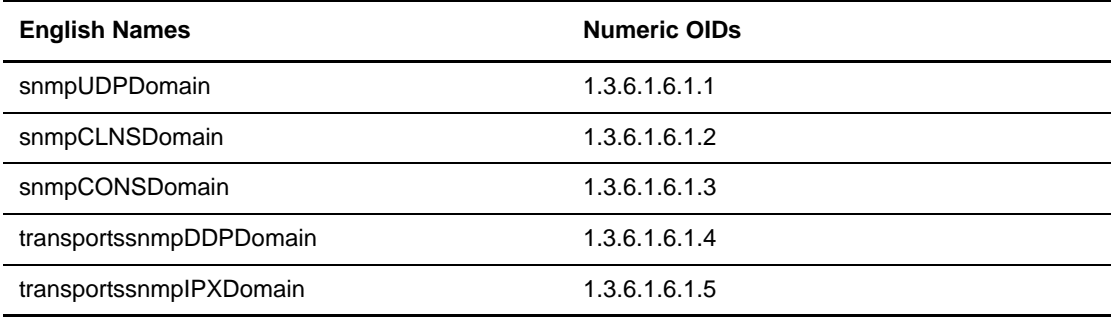

equivalents are listed in the following table. The value of this OID can be specified in dotted-decimal format or by the English name.

- <span id="page-24-6"></span><span id="page-24-5"></span><span id="page-24-4"></span>✦ **transportstransportAddress** is an address in the transportDomain. For example, if the transportDomain is snmpUDPDomain, a valid address is 127.0.0.1:0. This address is used as the destination address for outgoing Trap messages. Also, if source-address-checking is enabled, this field is used in conjunction with the transportstransportReceiveMask to determine if an incoming request has arrived from an authorized address.
- <span id="page-24-9"></span>✦ **transportstransportReceiveMask** is a bit field mask for the transportstransportAddress and is displayed in the snmpd.cnf file in the same format as the transportAddress. For example, if transportstransportDomain is snmpUDPDomain, a valid mask is 255.255.255.0:0. This mask is used in conjunction with the transportAddress to determine if an incoming request has arrived from an authorized address. For example, if the transportAddress is 192.147.142.254:0 and the transportReceiveMask is 255.255.255.0:0, a request from any port on the subnet 192.147.142.xxx is not rejected on the basis of the source address.
- <span id="page-24-8"></span>✦ **transportstransportMMS** is an integer representing the maximum message size capable on this transport.
- <span id="page-24-7"></span>✦ **transportstransportMemoryType** is nonVolatile**,** permanent**,** or readOnly**.**

### <span id="page-24-0"></span>Sample Transport Configurations Entry

The following samples illustrate four transport configuration entries:

✦ An entry on an NMS console, where 192.147.15.6: is the NMS IP address

```
transportEntry Console snmpUDPDomain \
192.147.15.6:0 255.255.255.255:0 1500 \
nonVolatile
```
 $\triangleleft$  An entry for a single host

```
transportEntry mynet1 snmpUDPDomain \
192.147.142.254:0 255.255.255.255:0 1500 \
nonVolatile
```
✦ An entry for a subnet

```
transportEntry mynet 1 snmpUDPDomain \
192.147.142.0:0 255.255.255.0:0 1500 \
nonVolatile
```
✦ Entries for multiple subnets

```
transportEntry mynetA 1 snmpUDPDomain \
192.147.142.0:0 255.255.255.0:0 1500 nonVolatile
transportEntry mynetA 2 snmpUDPDomain \
192.147.143.0:0 255.255.255.0:0 1500 nonVolatile
transportEntry mynetB 1 snmpUDPDomain \
192.147.144.0:0 255.255.255.0:0 1500 nonVolatile
```
### <span id="page-25-0"></span>**Configuring Master Agent Performance Parameters**

<span id="page-25-1"></span>Performance parameters control the way the Master Agent behaves under certain conditions. To fine tune the Master Agent performance in a target environment, add performance parameters to the snmpd.cnf configuration file. The following table describe each configuration performance parameter.

<span id="page-25-3"></span><span id="page-25-2"></span>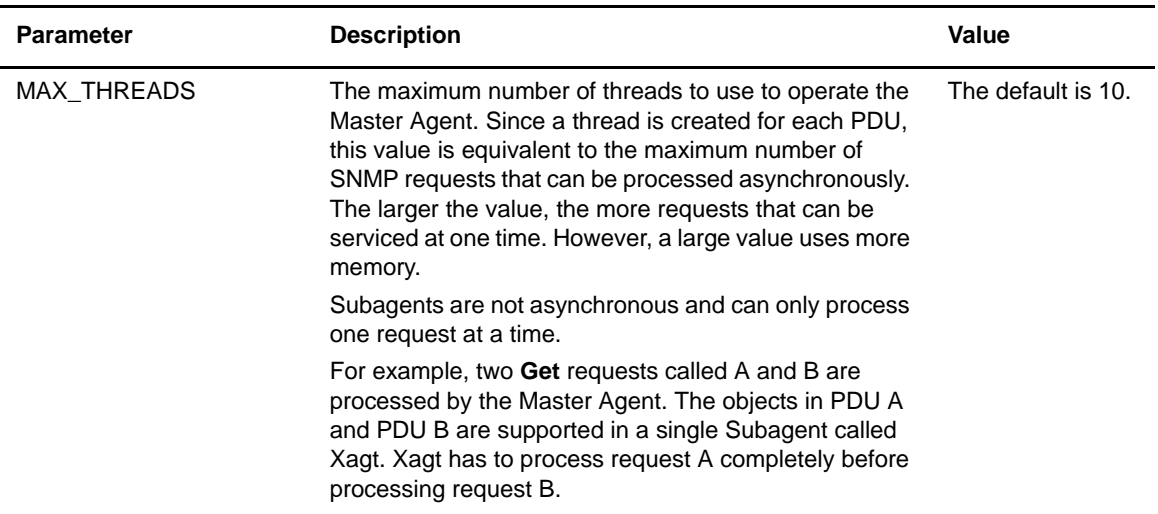

<span id="page-26-2"></span><span id="page-26-1"></span><span id="page-26-0"></span>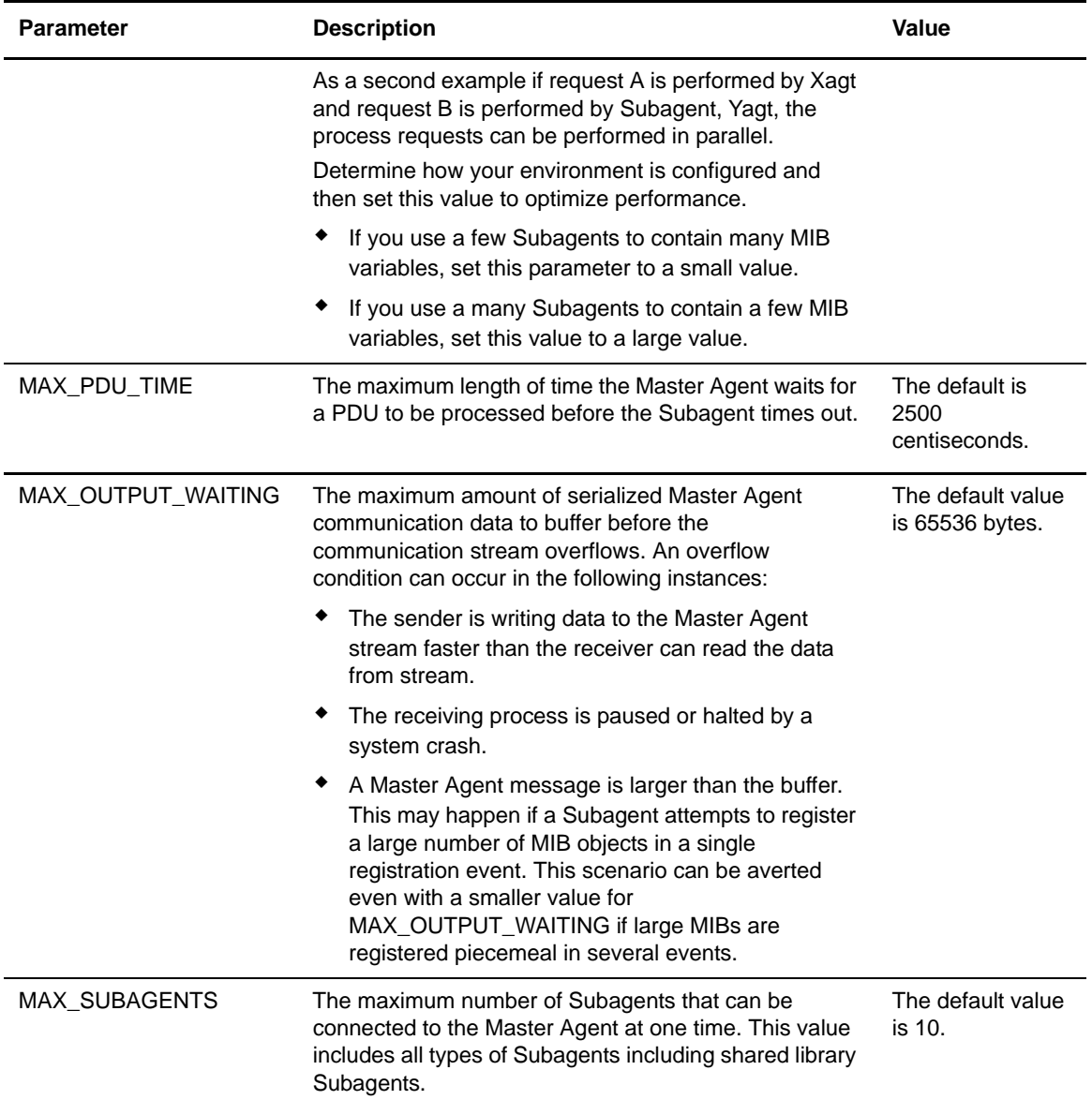

### Chapter 3 Configuring the SNMP Agent

# <span id="page-28-2"></span><span id="page-28-0"></span>**Connect:Direct for UNIX SNMP Master Agent**

<span id="page-28-4"></span>This chapter provides instructions for running the Master Agent. It also discusses how to change certain default options when running the Master Agent.

### <span id="page-28-1"></span>**Preparing the Master Agent**

<span id="page-28-3"></span>Before starting the Master Agent, perform the following steps:

- 1. Log in as the root user. The Agent must be started by the super user.
- 2. Type the following command to ensure that the SNMP ports are defined in the /etc/services file:

```
# grep snmp /etc/services
snmp 161/udp
snmp-trap 162/udp
```
3. If the snmpd.cnf configuration file has been installed in a location other than the default of /etc/srconf/agt, then set the SR\_AGT\_CONF\_DIR environment variable to identify the location:

For C shell:

# setenv SR\_AGT\_CONF\_DIR /etc/srconf/agt

### <span id="page-29-0"></span>**Running the Master Agent**

<span id="page-29-4"></span>You can run the Master Agent as a daemon, foreground process, or background Process. To run the Master Agent, you must be logged on as root.

#### <span id="page-29-1"></span>Running the Agent as a Daemon

To run the Agent as a system daemon, perform the following steps:

1. Type the following command to change to the installation directory:

<span id="page-29-5"></span>cd *<d\_dir>*/ndm/snmp/bin

2. Type the name of the Master Agent followed by any desired command line arguments. Command line arguments are described in *[Command Line Arguments](#page-33-2)* on page 34.

# snmpdm

3. Type the following command to verify that the Master Agent is running:

```
# ps -ef | grep snmp
root 24825 0.0 0.3 2296 ? S 00:07 0:00 snmpdm
```
<span id="page-29-3"></span>If the Master Agent is not running, check for the file called snmpd.log (in the /tmp directory on most UNIX systems).

#### <span id="page-29-2"></span>Running the Agent as a Foreground Process

To run the Master Agent as a foreground Process, perform the following steps:

1. Type the name of the Master Agent followed by -d and any other desired command line arguments.

# snmpdm -d

Some informational messages may be displayed. If the Master Agent runs successfully, the command prompt does not return. While the Master Agent runs in the foreground, it receives signals, which are issued at the keyboard, such as SIGINT (an interrupt signals sent by typing **Ctrl-C**).

**Note:** Typing **Ctrl-C** issues a kill command for the Master Agent.

### <span id="page-30-6"></span><span id="page-30-0"></span>Running the Agent as a Background Process

<span id="page-30-8"></span>To run the Master Agent as a background process, type the name of the Master Agent followed by -d and any other desired command line arguments as described in *[Command Line Arguments](#page-33-2)* on [page 34](#page-33-2). Type an ampersand  $(\&)$  at the end of the command to run the Master Agent in background mode.

# snmpdm -d &

At any time after the Master Agent successfully starts, informational messages may be displayed. If the Master Agent does not start successfully, a message indicating that the agent has exited is displayed.

### <span id="page-30-1"></span>**Using Nonstandard Ports**

<span id="page-30-7"></span>RFC-1157 specifies that SNMP entities receive all messages on UDP port 161 and traps on UDP port 162. To use nonstandard ports, either identify this information in environment variables or define them in the etc/services file.

#### <span id="page-30-2"></span>Defining Nonstandard Ports in Environment Variables

You can configure the Master Agent to communicate on other ports by changing the SR\_SNMP\_TEST\_PORT and SR\_TRAP\_TEST\_PORT settings. If desired, change one or more of the following environment variables to set or change which ports to use:

<span id="page-30-4"></span>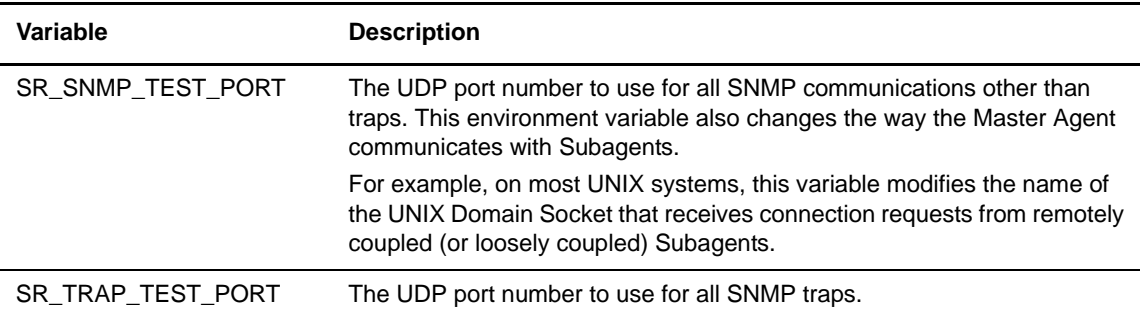

#### <span id="page-30-5"></span><span id="page-30-3"></span>Defining Nonstandard Ports in the /etc/services File

The **/etc/services** file defines the network services provided by the local network host. This file defines the ports to use for most SNMP network traffic. The following sample file illustrates entries:

```
snmp 161/udp
snmp-trap 162/udp
```
If the appropriate environment variables are not defined, SNMP entities search this file to determine which ports to use for SNMP communication.

To select a nonstandard port for SNMP communication, change 161 in **/etc/services** to another number. The number selected is the port number used by the Master Agent. Specify a unique port number between 5000 and 9999 for all UDP entries.

# <span id="page-32-2"></span><span id="page-32-0"></span> **Connect:Direct for UNIX SNMP Subagent**

The Connect:Direct SNMP Subagent is a proxy agent that enables a Connect:Direct server to provide information to SNMP network management stations. This chapter provides procedures on using the Connect:Direct SNMP Subagent, including command line arguments, configuration files, and the status of each variable with published data within the MIB.

### <span id="page-32-1"></span>**Preparing the Connect:Direct for UNIX SNMP Subagent**

Complete the following steps to prepare the Connect:Direct for UNIX SNMP Subagent for use:

1. Type the following command to change to the snmp directory:

<span id="page-32-3"></span>cd *<d\_dir>*/ndm/snmp/bin

2. Type the following command to change the ownership to root:

chown root ./connectdirectagt

3. Type the following command to change the mode to 4755:

chmod 4755 ./connectdirectagt

4. If you are using a network monitoring system, load the Connect:Direct SNMP Agent MIB, connectdirect.my, located in <*d\_dir*>/ndm/snmp/bin directory.

### <span id="page-33-0"></span>**Running the Subagent**

<span id="page-33-10"></span>To start the Connect:Direct SNMP Subagent, type the connectdirectagt command followed by any desired arguments, as described in the table in *[Command Line Arguments](#page-33-1)* on page 34.

<span id="page-33-2"></span>./connectdirectagt -cdinitfile initfilename -cdkeyfile keyfilename&

Place an ampersand  $(\&)$  at the end of the command to run the Subagent in background mode.

### <span id="page-33-1"></span>Command Line Arguments

The Connect:Direct SNMP subagent accepts the following command line arguments:

<span id="page-33-11"></span><span id="page-33-9"></span><span id="page-33-8"></span><span id="page-33-7"></span><span id="page-33-6"></span><span id="page-33-5"></span><span id="page-33-4"></span><span id="page-33-3"></span>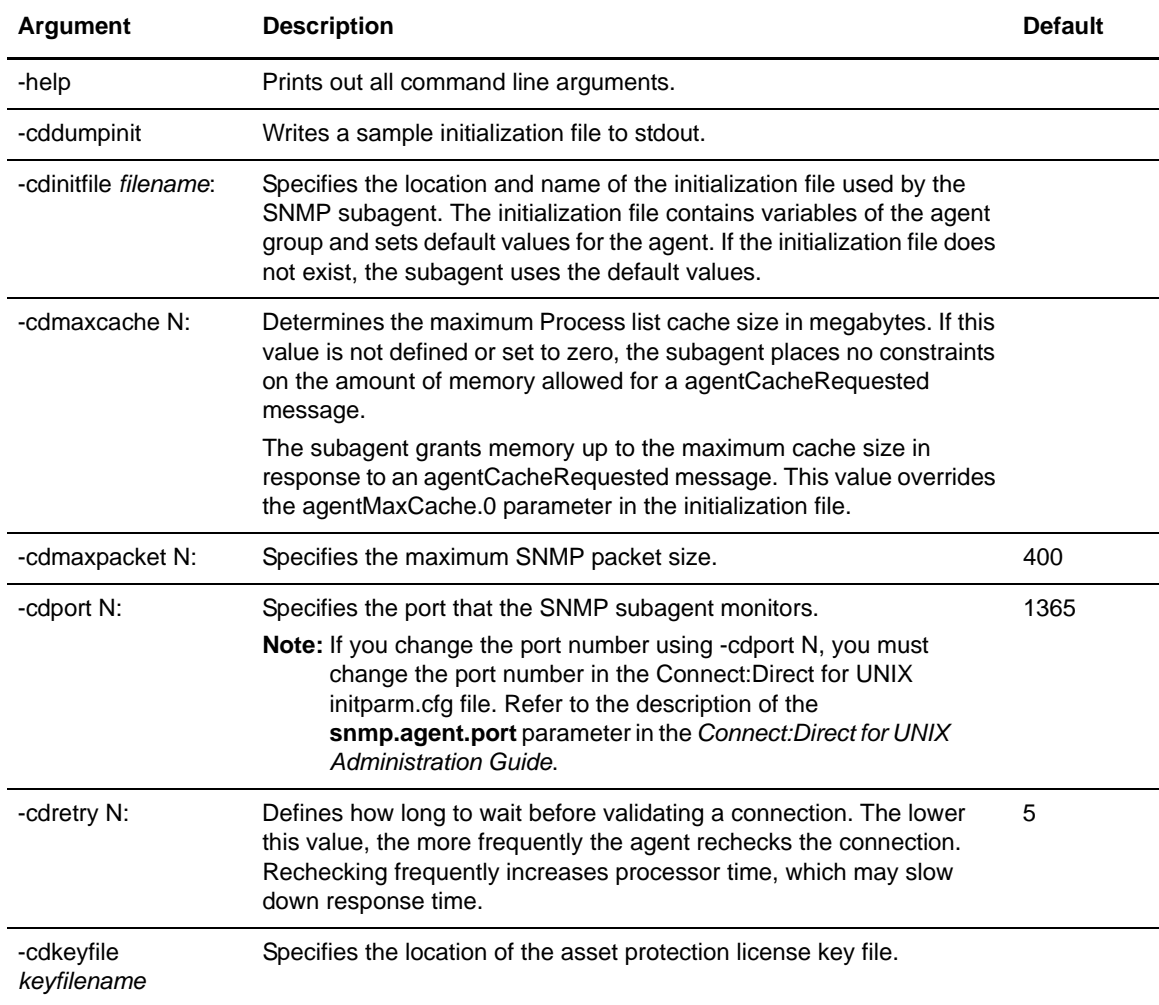

<span id="page-34-0"></span>**Signals** 

<span id="page-34-4"></span>The Connect:Direct for UNIX Subagent understands the following signals:

- <span id="page-34-7"></span><span id="page-34-6"></span>✦ **SIGHUP** reloads the Subagent initialization file. You can specify this file with the Subagent cdinitfile command line argument. This signal also clears the open process statistics variable.
- <span id="page-34-10"></span><span id="page-34-9"></span>✦ **SIGUSR1** is reserved.
- <span id="page-34-8"></span>✦ **SIGUSR2** is reserved.
- <span id="page-34-5"></span>✦ **SIGTERM** shuts down the Subagent.

### <span id="page-34-1"></span>**Retrieving a Value from a Variable**

Use the getnext SNMP utility to retrieve the next value after the specified variable from an SNMP entity. If any of the variables in the list is a malformed OID, nothing is sent out and an error is displayed.

### <span id="page-34-2"></span>Setting the SR\_MGR\_CONF\_DIR Variable

If the default location of the etc/srconf/mgr has been changed or if the mgr.cnf configuration file has been installed in a location other than the default of /etc/srconf/mgr, then set the SR\_MGR\_CONF\_DIR environment variable to identify the location of the file:

For C shell:

# setenv SR\_MGR\_CONF\_DIR /etc/srconf/mgr

For K shell:

# SR\_MGR\_CONF\_DIR=/etc/srconf/mgr # export SR\_MGR\_CONF\_DIR

### <span id="page-34-3"></span>Sample getnext Requests

The following getnext command line displays all available parameters:

```
getnext -v[1|2] [-ctx v2ContextName]
[-ctxid v2ContextSnmpID] [-d] [-timeout secs] [-retries num]
agent_addr userName|community variable_name ...
```
The following sample **getnext** request returns the variables sysDescr.0 and snmpInPkts.0.

```
% getnext -v1 localhost public sysDescr snmp
```
% getnext -v2c localhost public sysDescr snmp

The following two calls return snmpOutPkts.0, the next variable after snmpInPkts.0.

% getnext -v1 localhost public snmpInPkts.0

<span id="page-35-3"></span><span id="page-35-2"></span>% getnext -v2 localhost Guest snmpInPkts.0

### <span id="page-35-0"></span>**Defining the Initialization File**

<span id="page-35-1"></span>The Connect:Direct SNMP Agent uses an initialization file to set default parameter values. You can override the initialization file parameters agentMaxCache and agentPortNo by typing the corresponding command line arguments. Valid lines within the initialization file can include any of the following options:

- ✦ Comment (a line that begins with a **#** mark)
- ✦ Blank line
- $\triangleleft$  Valid parameter of the form variable.0 = value

The following figure displays a sample initialization file:

```
# VARIABLES VISIBLE TO AND WRITABLE BY SNMP:
agentCacheRequested.0 = 0
agentDaysOnHandRequested.0 = 7
sendAlarmTraps.0 = 2
sendStatusTraps.0 = 1
agentPSTimeOut.0 = 28800
agentProcessErrorThreshold.0 = 0
agentSessionFailTimeVal.0 = 3600
agentProcessFailTimeVal.0 = 3600
agentFmhReceivedTimeVal.0 = 3600
agentSessionFailThreshold.0 = 10
agentProcessFailThreshold.0 = 10
agentFmhReceivedThreshold.0 = 10
# VARIABLES NOT VISIBLE TO OR NOT WRITABLE BY SNMP:
agentMaxCache.0 = 0
agentPortNo.0 = 1365
agentKeyFile.0 = path to license keyfile
processManagerContactName.0=SterlingCommerceTechnicalSupport
processManagerPhone.0= (800)292-0104
processManagerDescription.0 = Connect:Direct SNMP Agent
processManagerCDNodeName.0 = SNMP_NODE
```
This initialization file contains default values. Omitting a parameter results in the parameter being initialized to its default value. The keyword writable is present if a variable is a read-write variable. The initialization parameters are described in the following table:

<span id="page-36-3"></span><span id="page-36-2"></span><span id="page-36-1"></span><span id="page-36-0"></span>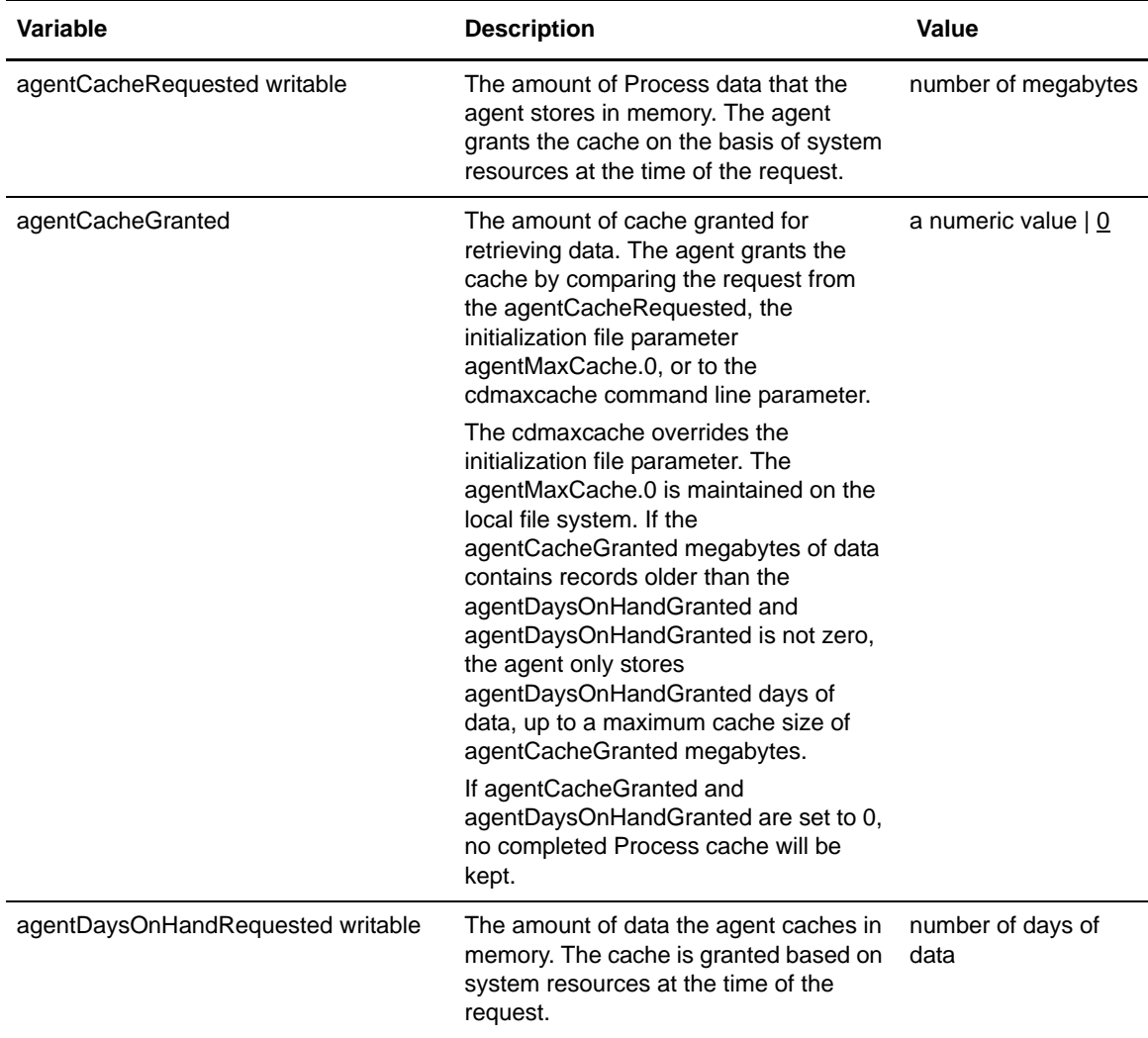

<span id="page-37-8"></span><span id="page-37-7"></span><span id="page-37-6"></span><span id="page-37-5"></span><span id="page-37-4"></span><span id="page-37-3"></span><span id="page-37-2"></span><span id="page-37-1"></span><span id="page-37-0"></span>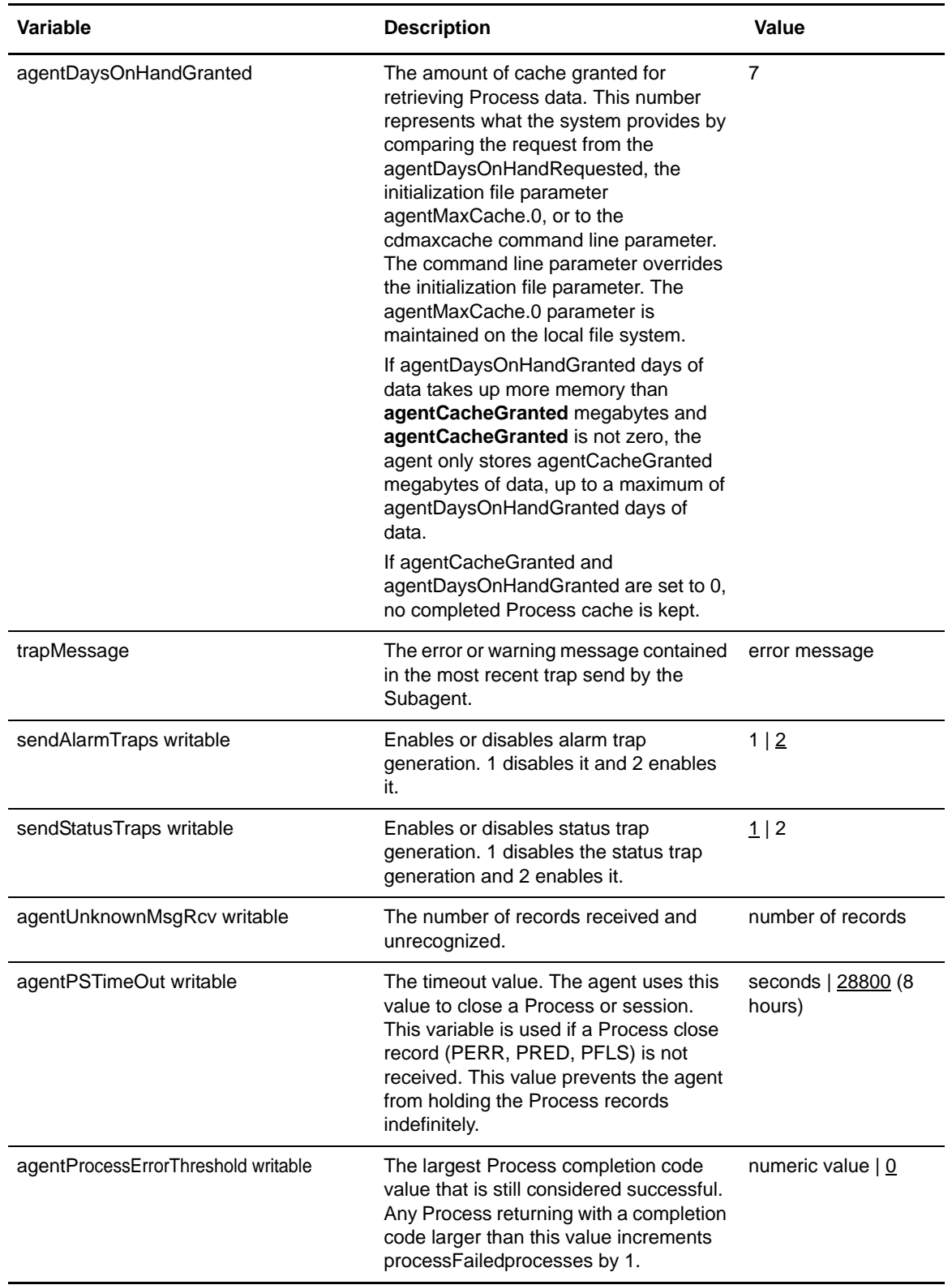

<span id="page-38-5"></span><span id="page-38-3"></span><span id="page-38-2"></span>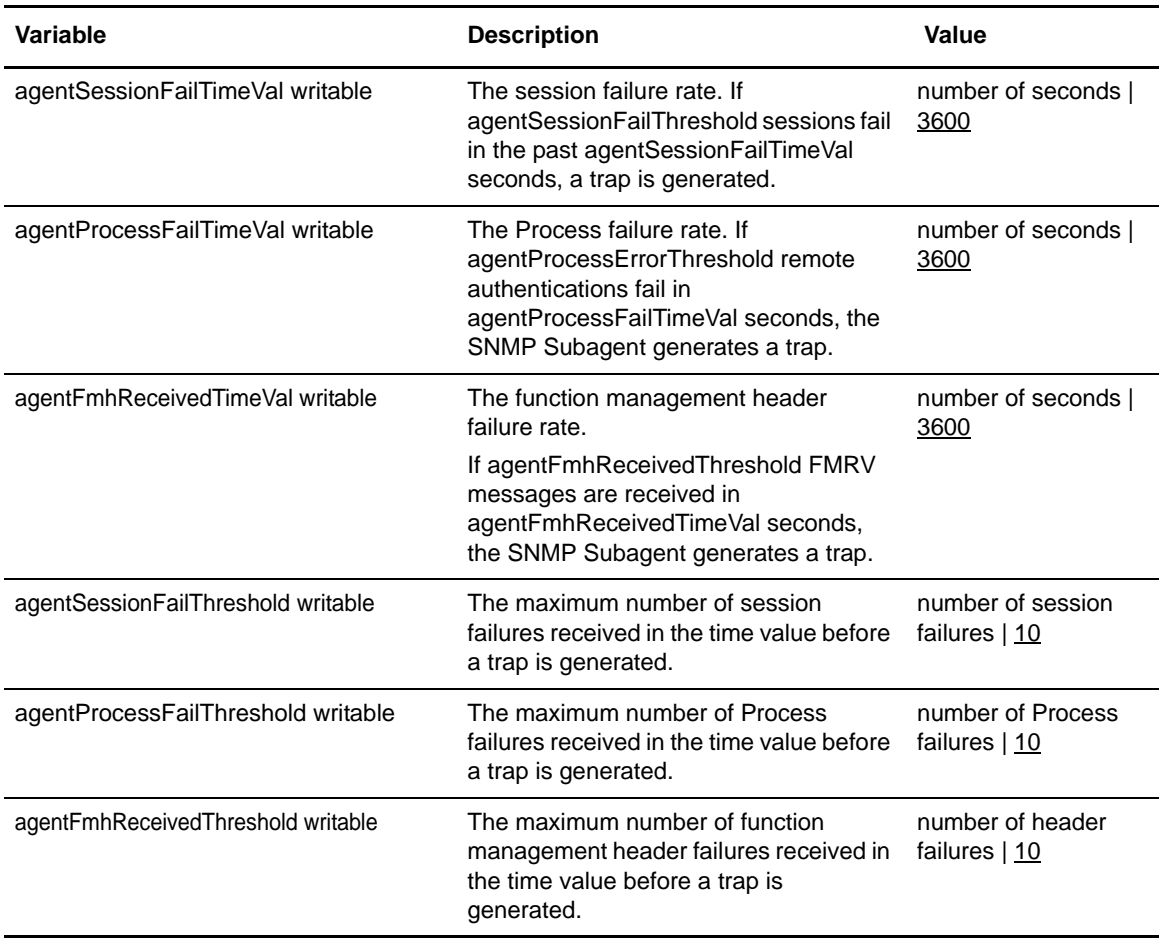

### <span id="page-38-6"></span><span id="page-38-4"></span><span id="page-38-1"></span><span id="page-38-0"></span>Defining Default Process Manager Data

<span id="page-38-7"></span>The initialization file parameters identify the default values for the processManager variables. This information, including contact name, phone, description, and node name is overridden when the Subagent receives an NINF record from Connect:Direct. These values are specified within the initialization file for administrative purposes only and for any situation in which an unattached SNMP Subagent exists, for example, when an SNMP Subagent has been started, but which has no Connect:Direct Process connected to it. The processManager variables are described in the following table:

<span id="page-38-10"></span><span id="page-38-9"></span><span id="page-38-8"></span>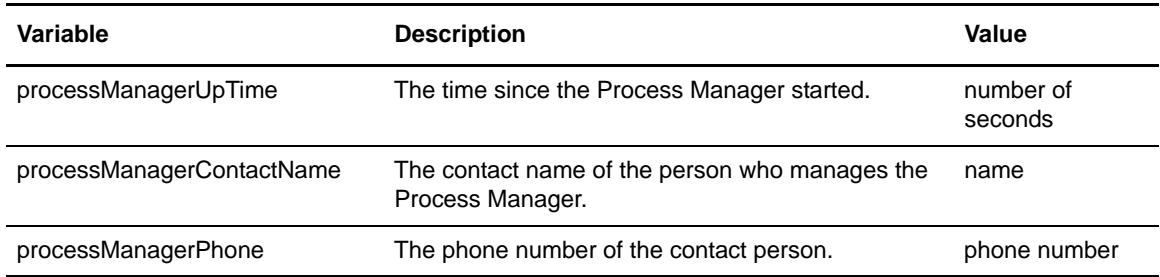

<span id="page-39-6"></span><span id="page-39-5"></span>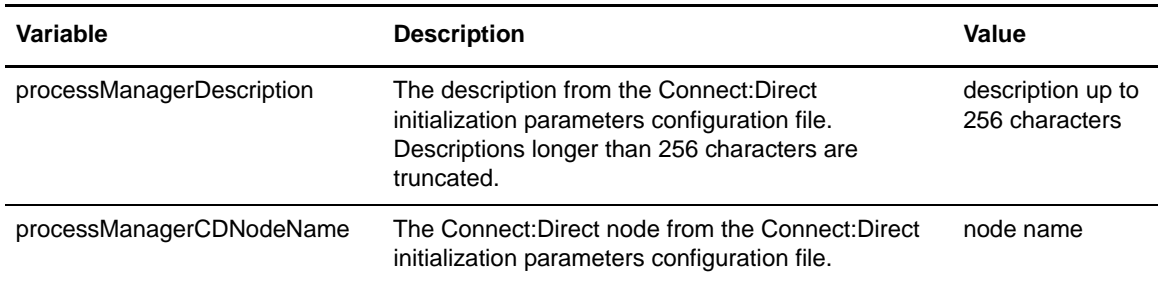

### <span id="page-39-0"></span>Viewing Process Statistics

<span id="page-39-1"></span>The following processStats variables control features of the Process statistics:

<span id="page-39-9"></span><span id="page-39-8"></span><span id="page-39-7"></span><span id="page-39-4"></span><span id="page-39-3"></span><span id="page-39-2"></span>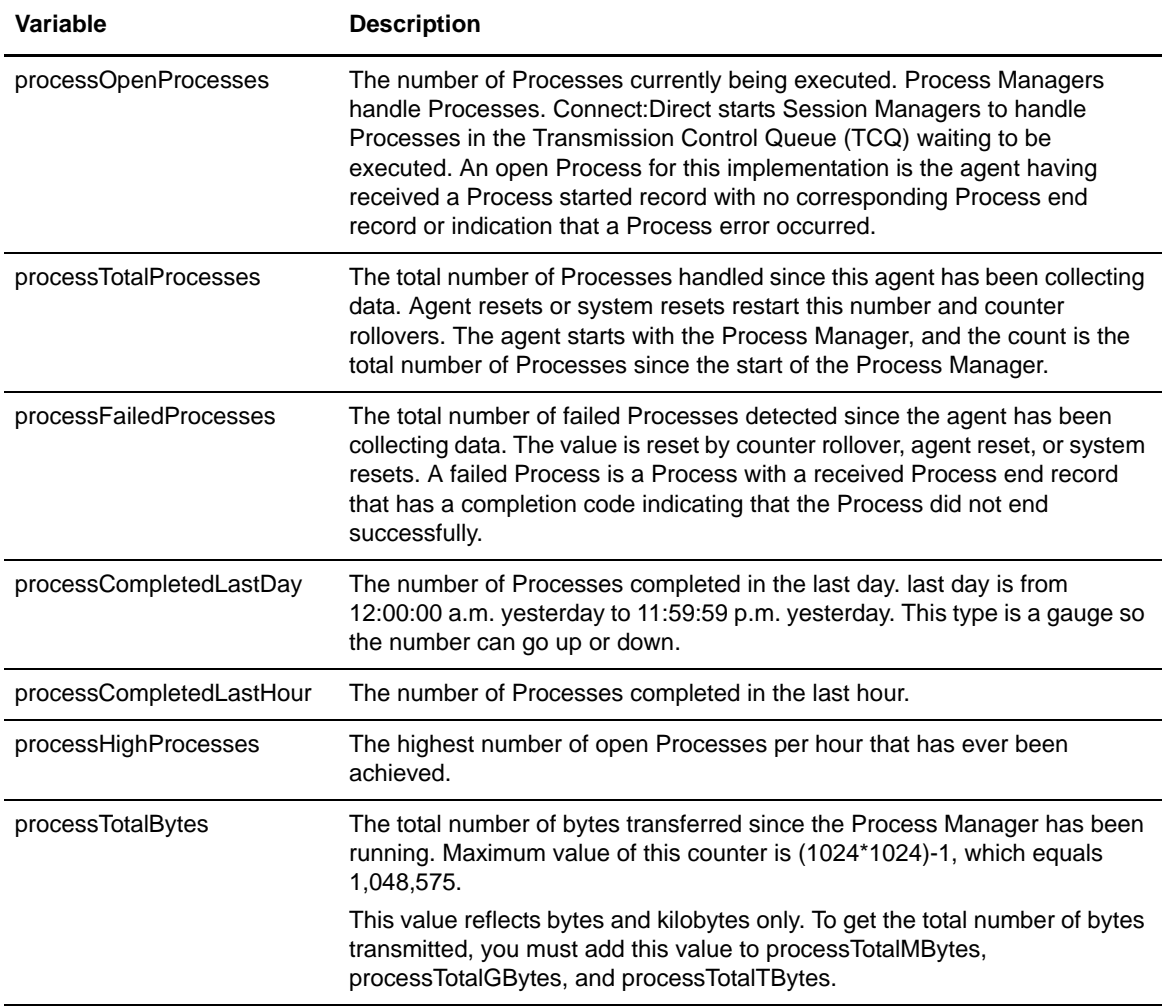

<span id="page-40-10"></span><span id="page-40-9"></span><span id="page-40-8"></span><span id="page-40-7"></span><span id="page-40-6"></span><span id="page-40-5"></span><span id="page-40-4"></span><span id="page-40-3"></span><span id="page-40-2"></span><span id="page-40-1"></span><span id="page-40-0"></span>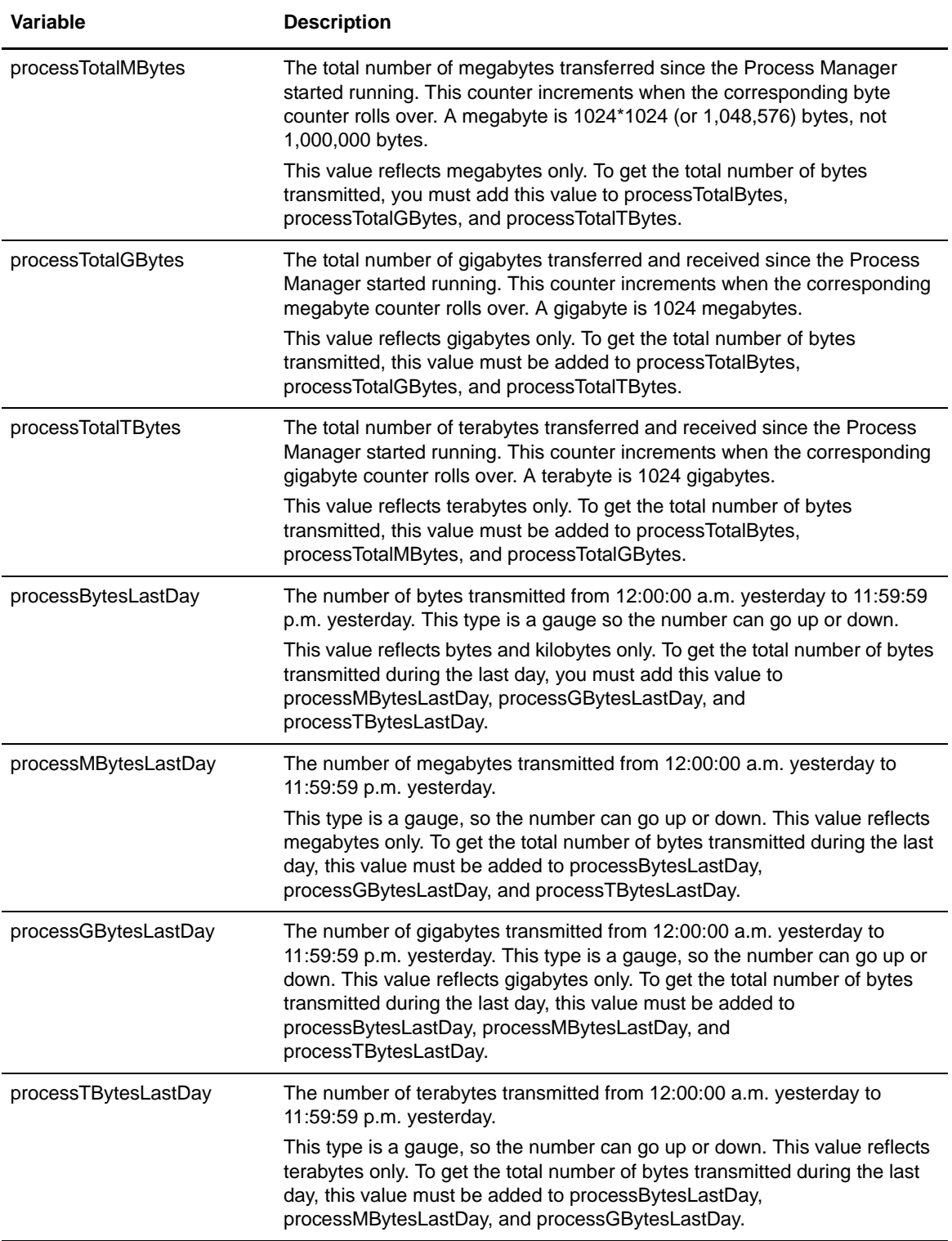

<span id="page-41-3"></span><span id="page-41-2"></span>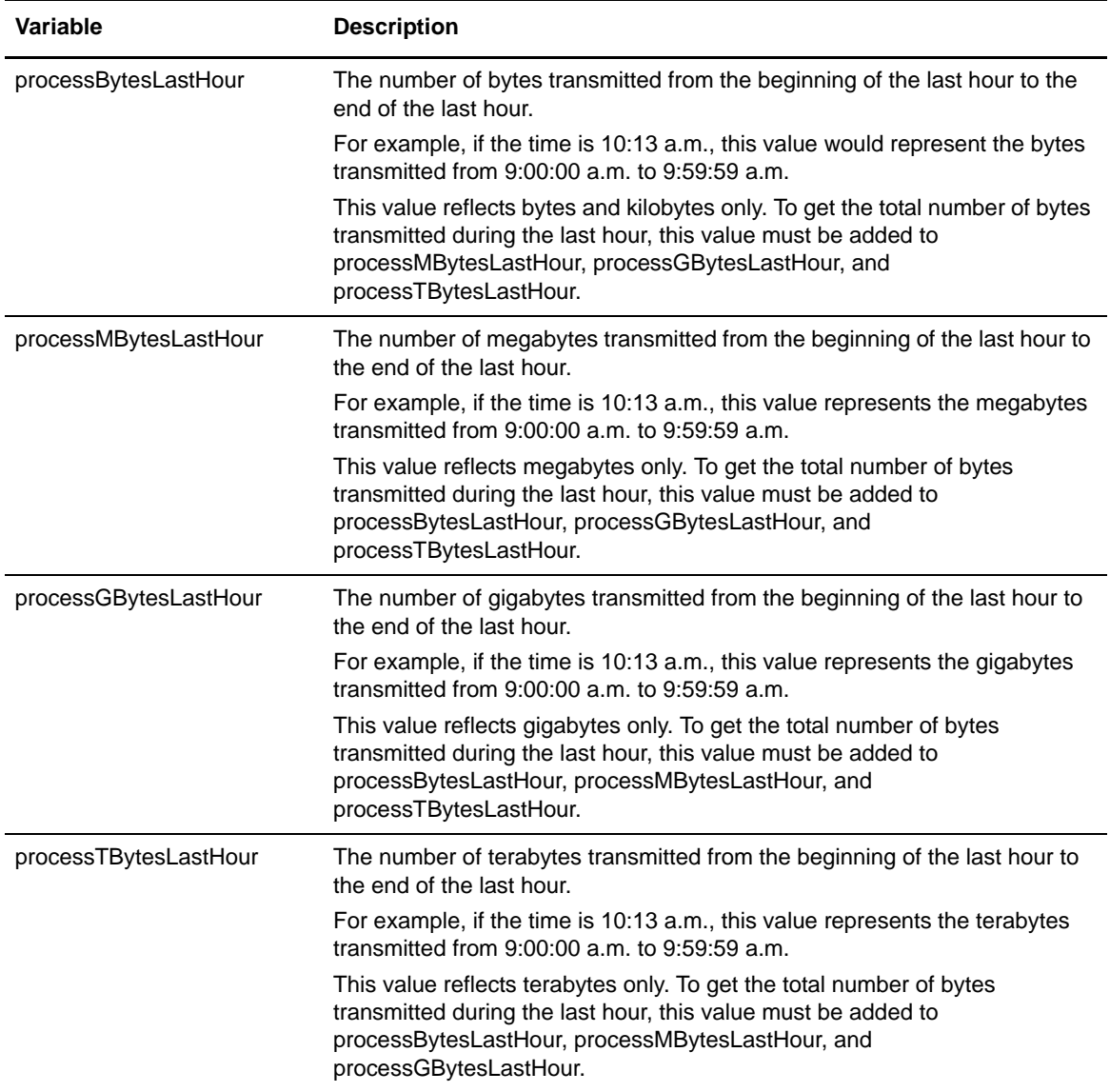

### <span id="page-41-4"></span><span id="page-41-0"></span>Viewing Session Statistics Variables

<span id="page-41-1"></span>The following variables provide session statistics information:

<span id="page-41-5"></span>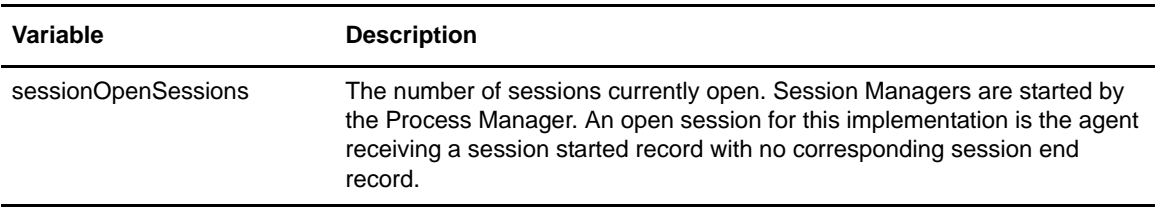

<span id="page-42-8"></span><span id="page-42-6"></span><span id="page-42-4"></span>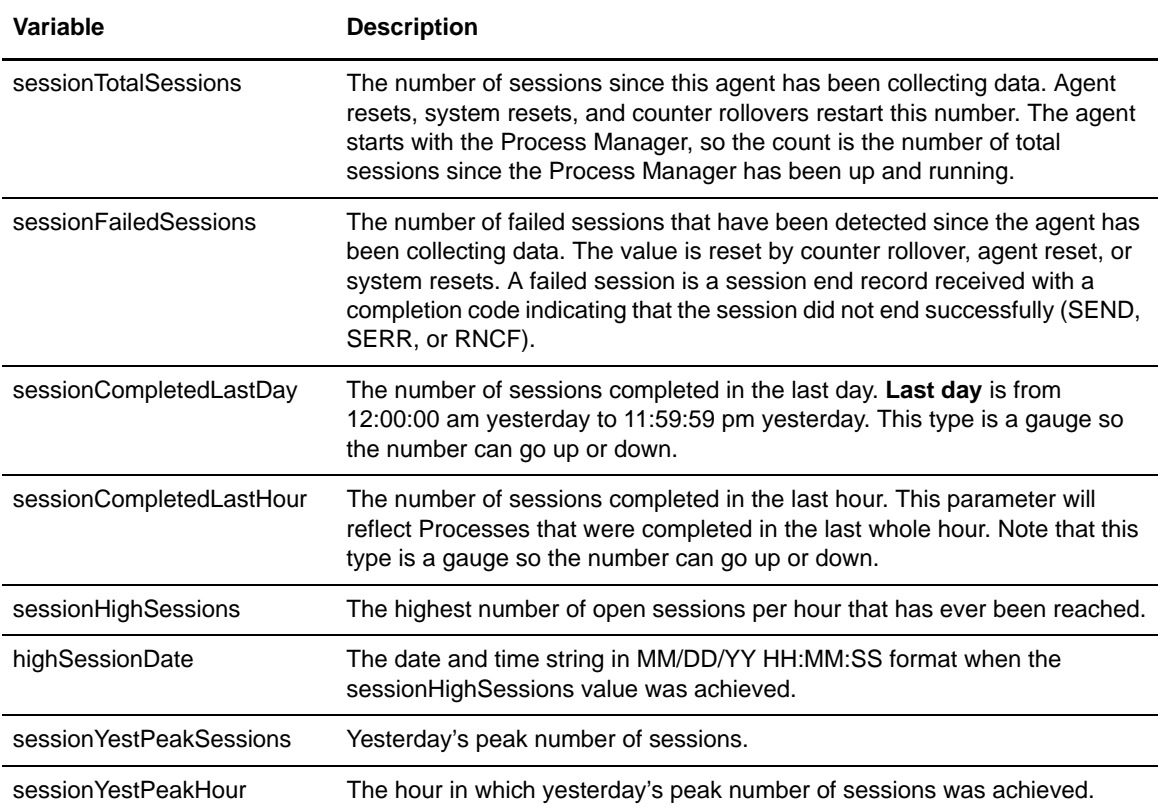

### <span id="page-42-10"></span><span id="page-42-9"></span><span id="page-42-7"></span><span id="page-42-5"></span><span id="page-42-1"></span><span id="page-42-0"></span>Viewing Open Process Variables

<span id="page-42-2"></span>The following variables provide information on open Processes:

<span id="page-42-3"></span>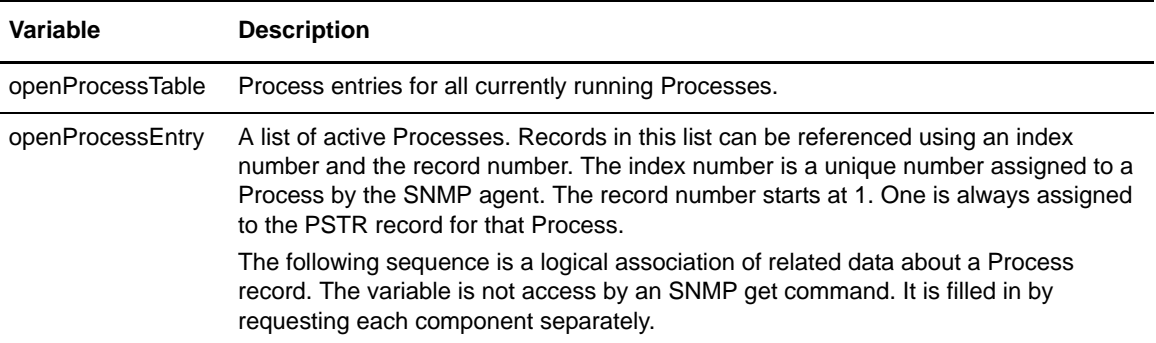

<span id="page-43-5"></span><span id="page-43-4"></span><span id="page-43-3"></span><span id="page-43-2"></span><span id="page-43-1"></span><span id="page-43-0"></span>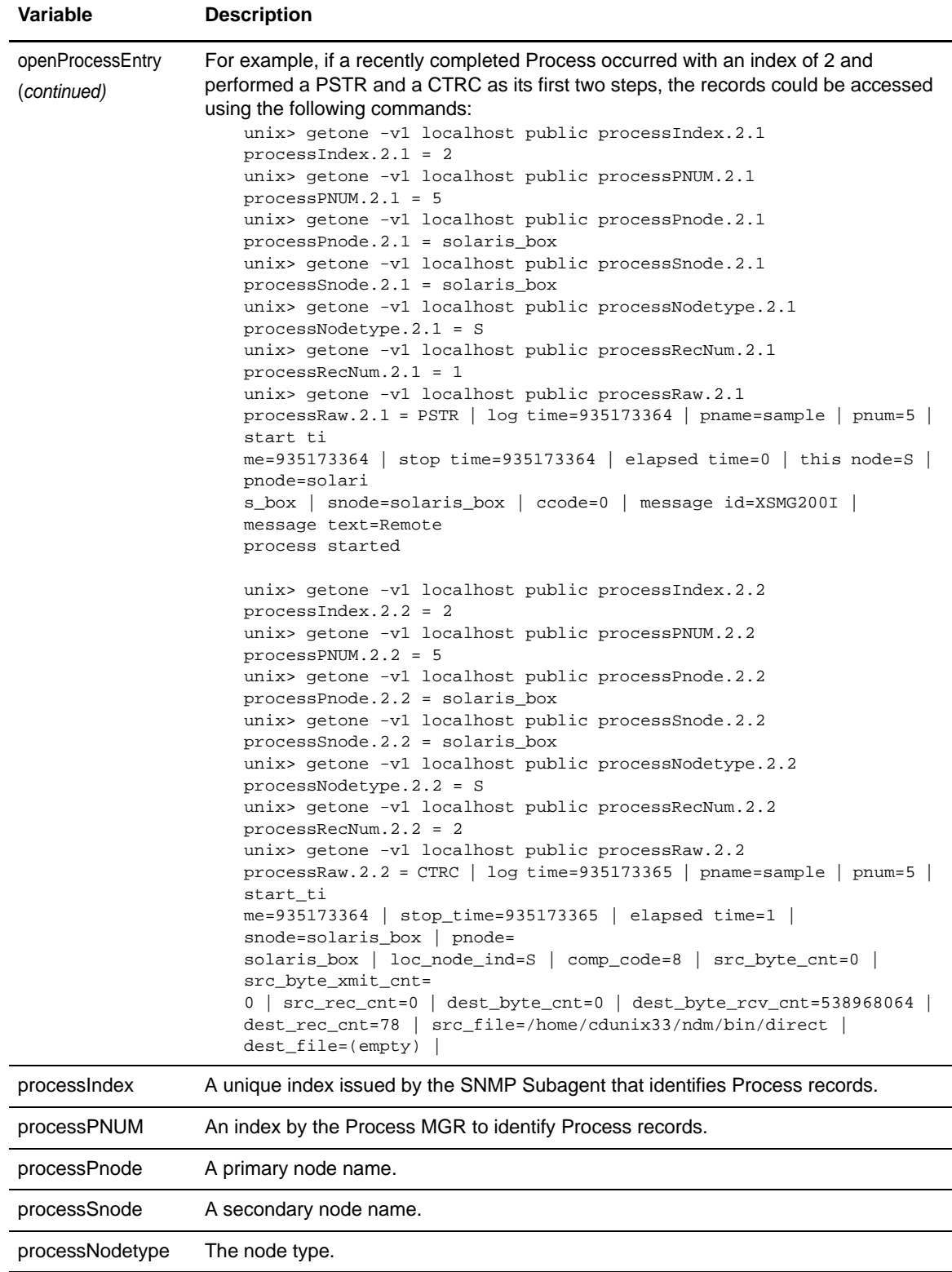

<span id="page-44-3"></span><span id="page-44-2"></span>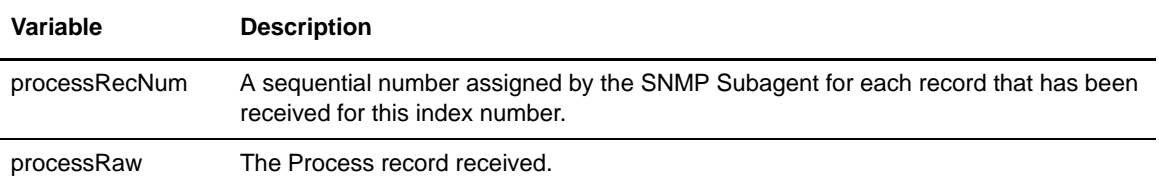

### <span id="page-44-0"></span>Viewing Information on Recent Processes

<span id="page-44-1"></span>The following variables provide information on recent Processes:

<span id="page-44-4"></span>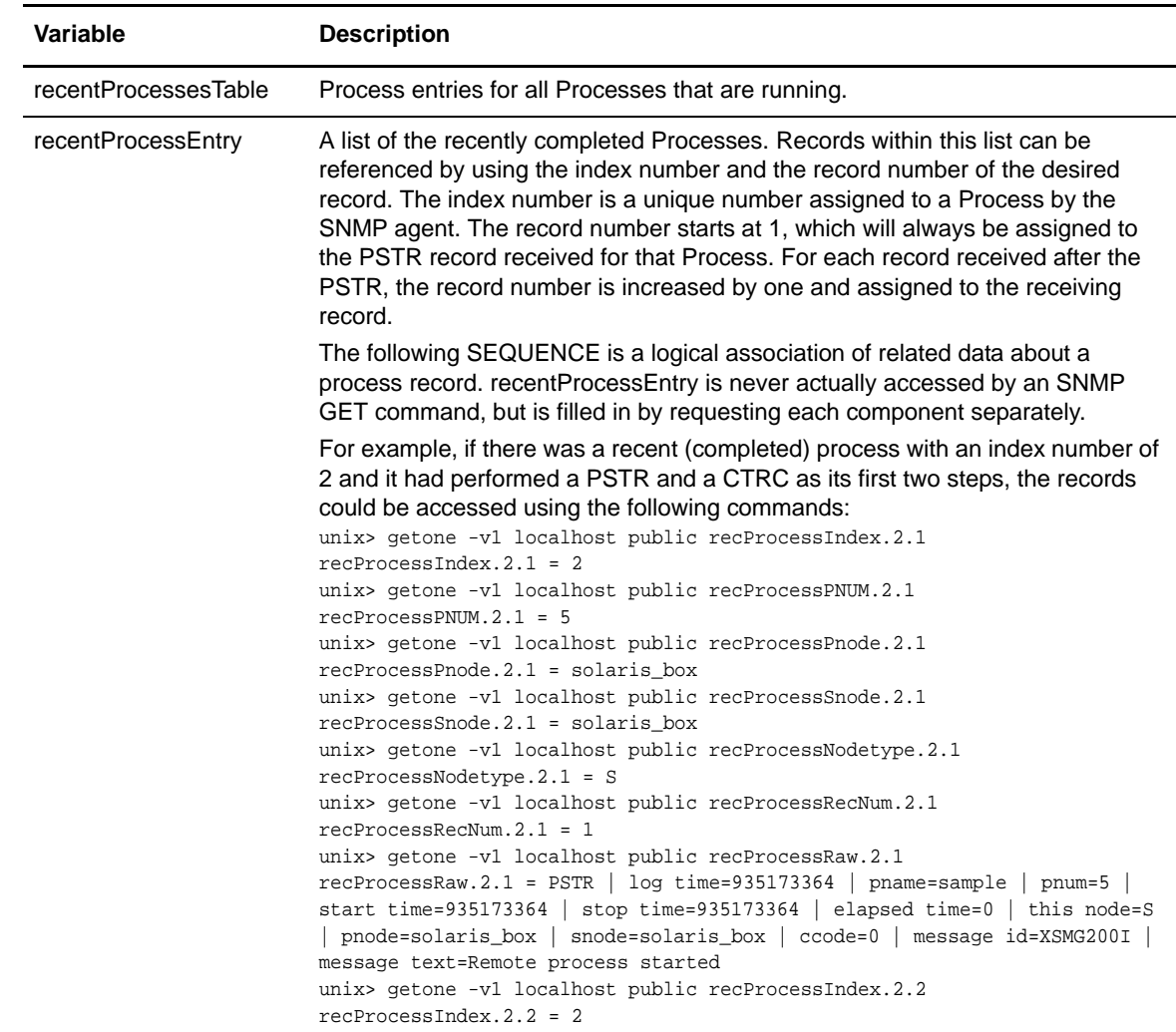

<span id="page-45-2"></span><span id="page-45-1"></span>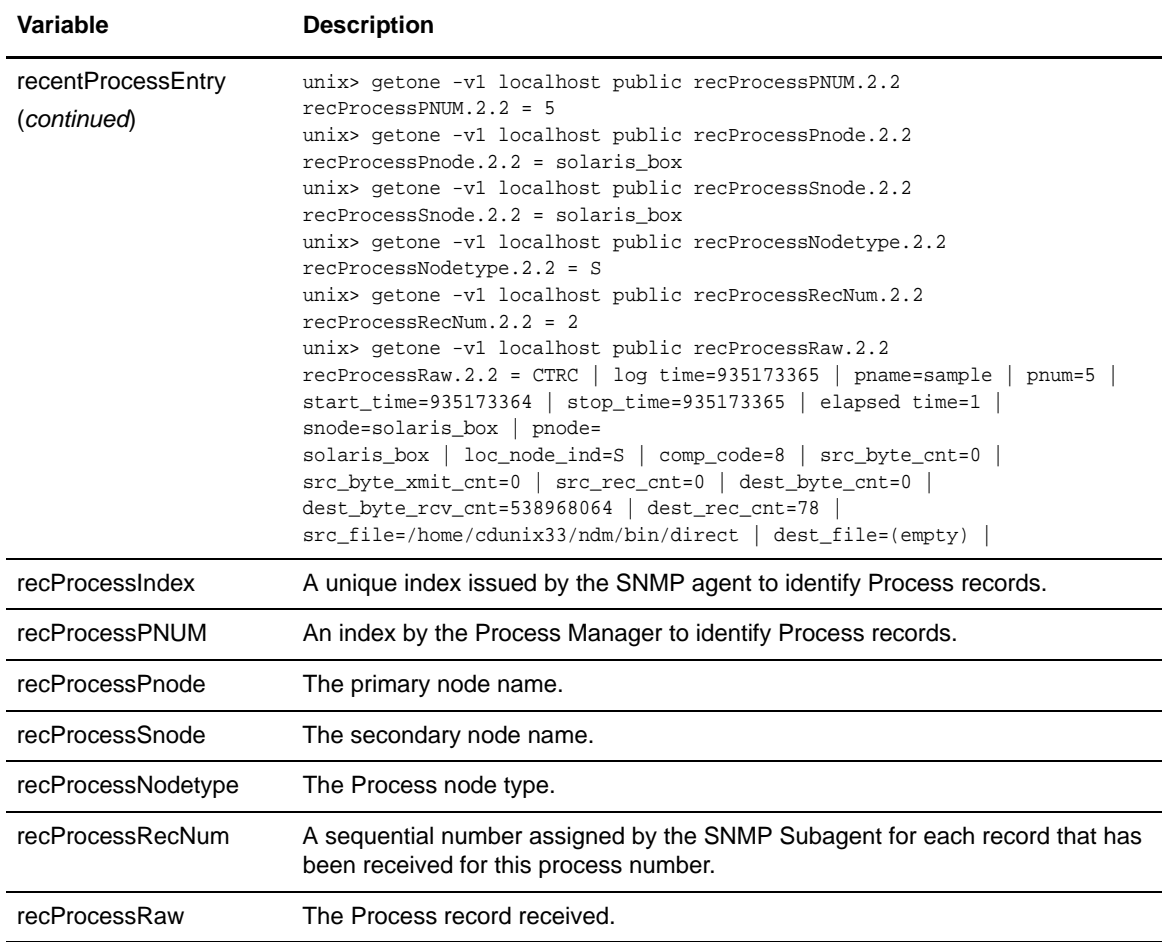

# <span id="page-45-8"></span><span id="page-45-7"></span><span id="page-45-6"></span><span id="page-45-5"></span><span id="page-45-4"></span><span id="page-45-3"></span><span id="page-45-0"></span>**Traps**

<span id="page-45-10"></span>Traps are asynchronous, unsolicited messages sent to the network management station when certain conditions are detected by the agent. Connect:Direct traps are defined in two groups: status traps and alarm traps.

- ✦ Status traps are not critical to the operation of Connect:Direct, but they show information that can be of interest to the operator.
- <span id="page-45-11"></span>✦ Alarm traps are more serious, such as the Process Manager is down or a license has expired.

### **statusTrap Variables**

<span id="page-45-9"></span>The statusTrap Group of traps can be enabled or disabled by setting the sendStatusTraps OID in the agent group. To identify where traps are sent, view the settings in the snmpd.cnf configuration file.

The statusTrap variables are described in the following table:

<span id="page-46-8"></span><span id="page-46-6"></span><span id="page-46-5"></span>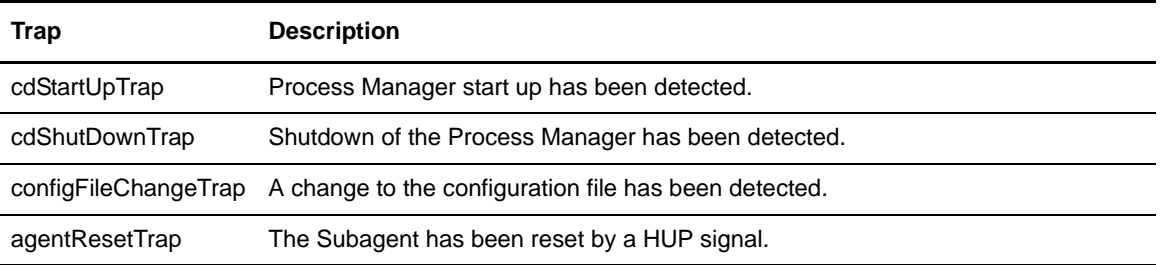

### <span id="page-46-2"></span>**alarmTrap Group**

<span id="page-46-19"></span>The alarmTrap group of traps can be enabled or diabled by setting the sendAlarmTraps OID in the agent group. To identify where traps are sent, view the settings in the snmpd.cnf configuration file.

The following alarmTrap variables can occur during operation:

<span id="page-46-18"></span><span id="page-46-17"></span><span id="page-46-16"></span><span id="page-46-15"></span><span id="page-46-14"></span><span id="page-46-13"></span><span id="page-46-12"></span><span id="page-46-11"></span><span id="page-46-10"></span><span id="page-46-9"></span><span id="page-46-7"></span><span id="page-46-4"></span><span id="page-46-3"></span><span id="page-46-1"></span><span id="page-46-0"></span>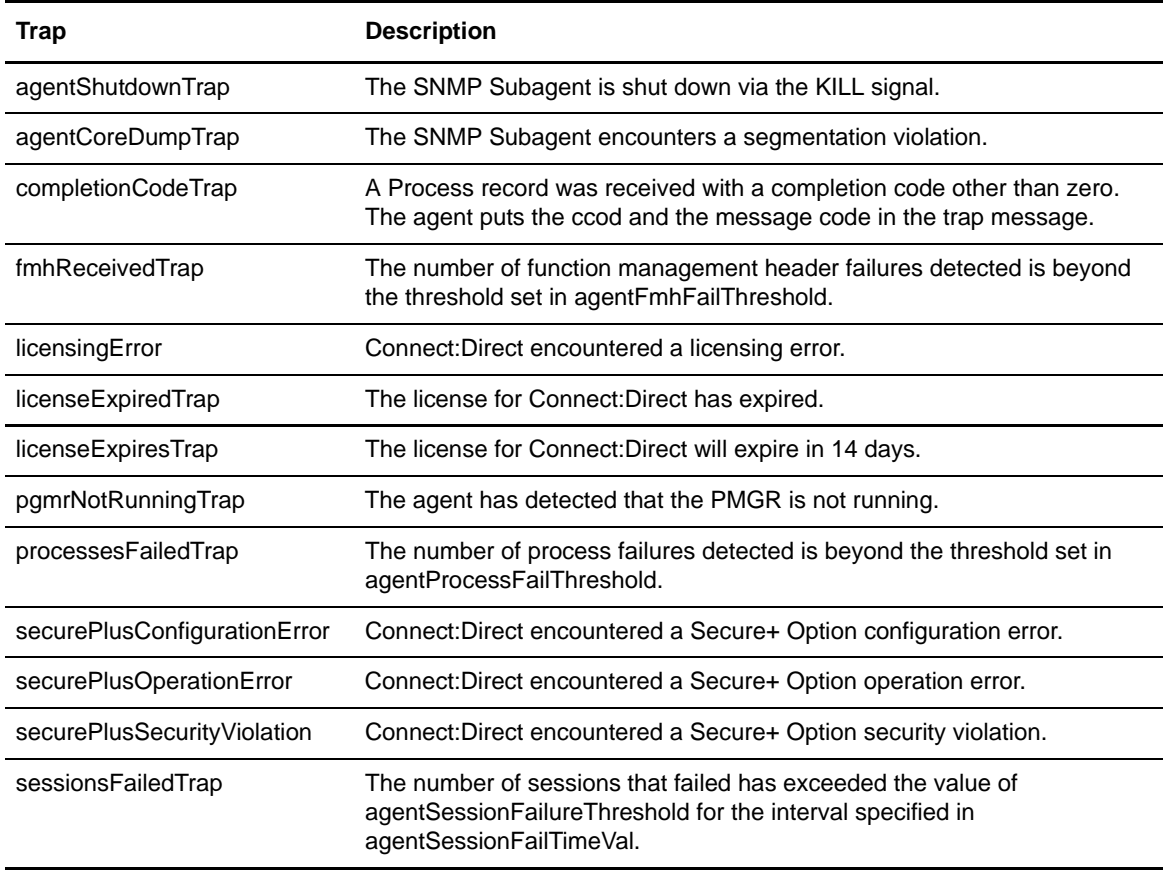

Chapter 5 Connect:Direct for UNIX SNMP Subagent

# <span id="page-48-2"></span>**Appendix A**

# <span id="page-48-1"></span>**Troubleshooting**

<span id="page-48-0"></span>This appendix describes some of the problems that can occur when running the agent. For each problem, a description of the symptom is listed, including suggested steps for correction.

#### When I try to run the program, the message *Permission denied* is displayed.

On UNIX systems, this problem can happen to a privileged user if the mode of the executable image is set incorrectly. First, check the mode with **ls**:

```
# ls -lg snmpdm
-rw------- 1 root daemon 1966080 Apr 30 11:02 snmpdm
```
If the permission bits do not contain the execute privilege (**rwx**), change the permissions with the chmod command as illustrated in the following command line:

```
# chmod 700 snmpdm
# ls -lg snmpdm
-rwx------ 1 root daemon 196680 Apr 30 11:02 snmpdm
```
If you are an unauthorized user, contact the local system administrator to apply for access.

After I start the SNMP Agent, nothing about it seems to work.

On UNIX systems, the agent displays a banner message at start up and then activates the daemon to become a background process.

```
% snmpdm
SNMP Research EMANATE Agent Version 16.1.0.10
Copyright 1989-2004 NMP Research, Inc.
```
After startup, no direct interaction occurs with the user at the console or terminal. When the agent does not appear to be working, the program could have encountered a problem and quit.

To resolve this issue, first check to ensure the program is running. Type the **ps** command, as illustrated in the following sample. In this sample, no SNMP agent program is running.

```
% ps -ef | grep snmp
joeuser 28091 0.0 0.3 32 196 qe S 21:04 0:00 grep snmp
%
```
To determine why the agent is not running, check the snmpd.log file.

#### The *SNMP Port Already in Use Message* Is Displayed

 If the following message is displayed, the SNMP port is already in use and the agent could not continue:

```
# cat snmpd.log
AgentSocketCreate: bind
        at line 479 in file tcp.c
Address already in use
```
To fix this problem, either shut down the SNMP agent or use a different UDP port.

#### Agent Does Not Have Necessary Privileges

If the following message is displayed, the agent does not have the privilege to bind to the SNMP port:

```
% AgentSocketCreate: bind: Permission denied
       at line 398 in file uds.c
```
This problem can happen to a nonprivileged user if the mode of the executable image is not set up correctly. First, check the mode with **ls**, as illustrated in the following example:

```
% ls -lg snmpdm
-r-s------ 1 root daemon 1966080 Apri 30 11:02 snmpdm
```
If the permission bits do not contain an **s** as shown in the preceding sample, only a privileged user can execute the program. To allow a nonprivileged user to start the agent, the system administrator can change the permissions with the **chmod** command:

**#** chmod 4500 snmpdm

#### The SNMP Agent Runs But Is Experiencing Unexpected Behavior

If you are experiencing unexpected agent behavior, your configuration could be set up incorrectly. Check the trace-level log messages to identify the cause of unexpected agent behavior.

Run the agent using the **-**apall option.

The following message is displayed and identifies where the agent looks for configuration files. If the directory where the agent is looking is not where the configuration files are located, an environment variable could be incorrectly set.

```
init_fnames: searching for configuration files in /tmp/srconf/agt from 
getenv(SR_AGT_CONF_DIR)
```
The following message indicates that the agent does not understand a string in the snmpd.cnf configuration file while parsing a viewTreeEntry tag. The agent performs many name-to-OID translations—it only has a small list of well-known strings. If the English form of the OBJECT IDENTIFIER is not in the list, then the agent skips the configuration entry.

To resolve this problem, use the numeric representation of the **OBJECT IDENTIFIER** in the configuration file.

```
Reading config recordtype :viewTreeEntry
    at line 818 in file scanfile.c
MakeOIDFragFromDot, hash table lookup failed: srExamples
    at line 323 in file oidtran.c
MakeOIDFromDot: MakeOIDFragFromDot(srExamples) failed
    at line 441 in file oidtran.c
Can't make 'srExamples' into an OID
    at line 404 in file scanfile.c
ProcessConfigRecord: Error, cannot parse token srExamples
    at line 736 in file scanfile.c
```
#### Appendix A Troubleshooting

# **Glossary**

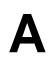

### <span id="page-52-0"></span>**Agent**

The SNMP process running on the server and serving variables to the client Network Management System.

#### **Applications Programmer Interface**

A set of calling conventions that define how a program or programmer calls a service.

# **C**

### **Community**

An administrative relationship between SNMP entities.

#### **Community Name**

An opaque string of octets that identify a community.

#### **Connect:Direct Browser User Interface**

As an alternative to submitting Connect:Direct commands through the command line interface, you can use the Connect:Direct Browser User Interface to create, submit, and monitor Processes from an Internet browser, such as Microsoft Internet Explorer or Netscape Navigator. You can also use the Connect:Direct Browser to perform Connect:Direct system administration tasks, such as viewing and changing the network map or initialization parameters, if you have the appropriate Connect:Direct authority.

### **Connect:Direct SNMP Agent**

An agent that provides remote monitoring of Connect:Direct for UNIX SNMP Agent events. The data used for monitoring is similar to the information available through the select statistics and select process commands.

# **D**

### **Datagram**

A self-contained unit of data transmitted independently of other datagrams.

### **Default Route**

An entry in the routing table that will be used if no route is appropriate when you are sending an IP datagram.

### **E**

**F**

### **External Data Representation**

A transfer syntax defined by Sun Microsystems, Inc.

### **File Agent**

An application program and component of Connect:Direct. It scans specified directories searching for the presence of a file. When a file appears in a watched directory, Connect:Direct either submits a Process or performs the action specified by the rules for the file.

#### **Frame**

A packet transmitted across media.

# **H**

### **Host**

The end-system.

#### **Host-Identifier**

The part of the IP address that corresponds to the host on the IP network.

### **Host-Number**

The part of a subnetworked IP address that corresponds to the host-number on the subnet.

**I**

#### **Internet**

A collection of connected networks, primarily in the United States, running the Internet protocols.

### **Internet-Standard MIB**

RFC1156.

### **L**

### **Local Area Network**

A technology that provides high speed and short delay with limited geographical size.

### **M**

#### **Management Information Base**

A collection of objects that can be accessed through a network management protocol. It is abbreviated to MIB.

#### **Management Station**

The system that manages the network. This system is also called the network management station.

#### **Master Agent**

The agent that directs retrieval and write processing, and performs most of the trap processing. The Master Agent also handles the enrollment and de-enrollment of Subagents when they connect or disconnect and determines which Subagents will receive the request.

#### **MIB**

The abbreviation for Management Information Base.

### **MIB-I**

The Internet-standard MIB (1156).

### **MIB-II**

Currently RFC 1158 and RFCs.

### **MIB-II System Group**

A group that identifies the system or entity where the SNMP agent is running. The default value for each system group variable is defined by adding an entry to the snmpd.cnf configuration file.

### **MIB Objects**

The objects that report statistics about TCP/IP network operations that take place on a particular system. The RFC1213 defines a set of MIB objects. The information provided by these objects is useful to network managers and is typically available on each and every managed node. The objects are organized into groups for logical divisions of network operations.

### **MIB View**

A collection of managed objects realized by an agent that is visible to a community.

## **N**

### **National Institute of Standards and Technology**

The institution that tracks standardization. This institute, previously known as the National Bureau of Standards, is a branch of the U.S. Department of Commerce.

### **Network Management Station (NMS)**

The system that manages the network. This system is also called the management station.

### **P**

### **Ping**

A program that tests IP-level connectivity from one IP address to another.

# **R**

### **Request for Comments**

Describes the Internet suite of protocols and related experiments.

### **RFC**

See Request for Comments.

### **Router**

Software or hardware that directs packets through a network.

### **S**

#### **Simple Network Management Protocol**

The application protocol offering network management in the Internet suite of protocols.

#### **SNMP**

See Simple Network Management Protocol.

#### **snmpd.cnf**

The configuration file that contains configuration information for security access rights, default MIB-II values and Master Agent performance parameters. The Master Agent uses this configuration file called snmpd.cnf.

#### **Sterling Control Center**

<span id="page-56-0"></span>A centralized management system that provides operations personnel with continuous enterprise-wide business activity monitoring capabilities for Connect:Direct for z/OS, UNIX, and Windows servers. It manages multiple Connect:Direct servers to suspend, release, and delete Processes, stops Connect:Direct servers, and views detailed statistics on running or completed Processes. It monitors service levels to view Connect:Direct processing across Connect:Direct for z/OS, UNIX, and Windows servers within your network and retrieves information about active and completed Processes. It receives notification of data delivery events that occur or do not occur as scheduled and defines rules that, based on processing criteria, can generate an alert, send an e-mail notification, generate a Simple Network Management Protocol (SNMP) trap to an Enterprise Management System (ESM), or run a system command. It monitors for alerts, such as a server failure or a Process not starting on time.

#### **Subagent**

The agent that collects or calculates the values for the MIB variable and passes that information to the Master Agent. The Master Agent then sends the information to the requesting manager. Messages pass asynchronously between the Master Agent and the Subagent. Subagents can be started in any order.

**T**

### **TCP**

See Transmission Control Protocol.

### **Transmission Control Protocol**

A transport protocol that offers a connection-oriented transport service.

### **Trap**

An asynchronous, unsolicited message sent to the Network Management Station when certain conditions are detected by the agent.

# **U**

### **UDP**

See User Datagram Protocol.

### **User Datagram Protocol**

A protocol that offers a connectionless mode transport service in the Internet suite of protocols.

# **X**

### **XDR**

See External Data Representation.

# **Index**

## **A**

<span id="page-58-0"></span>[About the SNMP configuration file 17](#page-16-3) Access control [acContextName 21](#page-20-2) [acContextNameMask 21](#page-20-3) [acGroupName 21](#page-20-4) [acMemoryType 21](#page-20-5) [acPrivs 21](#page-20-6) [acReadViewName 21](#page-20-7) [acSPI 21](#page-20-8) [acWriteViewName 21](#page-20-9) [configuring 21](#page-20-10) [acContextName, access control parameter 21](#page-20-2) [acContextNameMask, access control parameter 21](#page-20-3) [acGroupName, access control parameter 21](#page-20-4) [acMemoryType, access control parameter 21](#page-20-5) [acPrivs, access control parameter 21](#page-20-6) [acReadViewName, access control parameter 21](#page-20-7) [acSPI, access control parameter 21](#page-20-8) [acWriteViewName, access control parameter 21](#page-20-9) [agentCacheGranted 37,](#page-36-0) [38](#page-37-0) [agentCacheRequested, agent variable 37](#page-36-1) [agentCoreDumpTrap, alarmtrap variables 47](#page-46-0) [agentDaysOnHandGranted, agent variable 38](#page-37-1) [agentDaysOnHandRequested, agent variable 37](#page-36-2) [agentFmhFailThreshold, alarmtrap variables 47](#page-46-1) [agentFmhReceivedThreshold, agent variable 39](#page-38-1) [agentFmhReceivedTimeVal, agent variable 39](#page-38-2) [agentMaxCache 36](#page-35-1) [agentPortNo 36](#page-35-2) [agentProcessErrorThreshold, agent variable 39](#page-38-3) [agentProcessFailThreshold, agent variable 39](#page-38-4) [agentProcessFailTimeVal, agent variable 39](#page-38-5)

[agentPSTimeOut, agent variable 38](#page-37-2) [agentResetTrap, statusTrap variable 47](#page-46-2) [agentSessionFailThreshold, agent variable 39](#page-38-6) [agentSessionFailTimeVal, agent variable 39](#page-38-3) [agentSessionFailureThreshold 47](#page-46-3) [agentShutdownTrap, alarmTrap variables 47](#page-46-4) [agentUnknownMsgRcv, agent variable 38](#page-37-3) [Architecture, of SNMP 5](#page-4-2) Authentication-failure traps [configuring 19](#page-18-2) [snmpEnableAuthenTraps 19](#page-18-3)

### **B**

[Bilingual Agent packet processing 20](#page-19-1)

# **C**

[-cddumpinit, command line argument 34](#page-33-3) [-cdinitfile filename: 34](#page-33-4) [-cdkeyfile keyfilename 34](#page-33-5) [cdmaxcache 37,](#page-36-3) [38](#page-37-4) [-cdmaxcache N: 34](#page-33-6) [-cdmaxpacket N: 34](#page-33-7) [-cdport N: 34](#page-33-8) [-cdretry N: 34](#page-33-9) [cdShutDownTrap, statusTrap variable 47](#page-46-5) [cdStartUpTrap, statusTrap variable 47](#page-46-6) Command [cdinst 11](#page-10-0) Communities [communityAuthSnmpID 23](#page-22-1) [communityContextName parameter 24](#page-23-2) [communityContextSnmpID parameter 24](#page-23-3) [communityEntry TAG 23](#page-22-2)

[communityGroupName parameter 24](#page-23-4) [communityMemoryType parameter 24](#page-23-5) [communityName parameter 23](#page-22-3) [communityTransportLabel parameter 24](#page-23-6) [communityAuthSnmpID, configure community](#page-22-1)  parameter 23 [communityContextName, configure community](#page-23-2)  parameter 24 [communityContextSnmpID, configure community](#page-23-3)  parameter 24 [communityEntry TAG 23](#page-22-2) [communityGroupName, configure community](#page-23-4)  parameter 24 [communityMemoryType, configure community](#page-23-5)  parameter 24 [communityName, configure community parameter 23](#page-22-3) [communityTransportLabel, configure community](#page-23-6)  parameter 24 [completionCodeTrap, alarmtrap variables 47](#page-46-7) [configFileChangeTrap, statusTrap variable 47](#page-46-8) Configuring [an MIB view subtree 22](#page-21-2) [authentication-failure traps 19](#page-18-4) [communities 23](#page-22-4) [MIB-II system group variables 18](#page-17-2) [the SNMP Agent initialization file 14](#page-13-1) [traps 24](#page-23-7) Connect/ Direct for UNIX SNMP Agent [defined 5](#page-4-3) [Connect:Direct for UNIX architecture, about 7](#page-6-1) [Connect:Direct for UNIX SNMP Agent 5](#page-4-4) [architecture 7](#page-6-2) [description 5](#page-4-4) [preparation 33](#page-32-3) [running 34](#page-33-10) [status, command line arguments 34](#page-33-2) Connect:Direct for UNIX SNMP Agent Status [initialization file 36](#page-35-3) [signals 35](#page-34-4) Context

[configuring 21](#page-20-11) [v2ContextLocalEntity parameter 21](#page-20-12) [v2ContextLocalTime parameter 21](#page-20-13) [v2ContextMemoryType parameter 21](#page-20-14) [v2ContextName parameter 21](#page-20-15) [v2ContextSnmpID parameter 21](#page-20-16)

[contextName 20](#page-19-2)

### **E**

Environment variable [SR\\_AGT\\_CONF\\_DIR 17](#page-16-4) [SR\\_SNMP\\_TEST\\_PORT 31](#page-30-4) [SR\\_TRAP\\_TEST\\_PORT 31](#page-30-5)

# **F**

[fmhReceivedTrap, alarmtrap variables 47](#page-46-9)

## **G**

[getnext utility, to retrieve variable 35](#page-34-5)

# **H**

[-help, command line argument 34](#page-33-11) [highSessionDate, sessionStats variable 43](#page-42-1)

# **I**

Inform requests [configuring 24](#page-23-8) [notifyContextName parameter 24](#page-23-9) [notifyIdentityName parameter 24](#page-23-10) [notifyIndex parameter 24](#page-23-11) [notifyMemoryType parameter 24](#page-23-12) [notifySPI parameter 24](#page-23-13) [notifyTransportLabel parameter 24](#page-23-14) [notifyViewName parameter 24](#page-23-15) [Initialization file, configuring 14](#page-13-1)

[Installing the SNMP Agent 10](#page-9-1)

# **L**

[licenseExpiredTrap, alarmtrap variables 47](#page-46-10) [licenseExpiresTrap, alarmtrap variables 47](#page-46-11) [licensingError, alarmtrap variables 47](#page-46-12) localSnmpID [to configure community parameter 23](#page-22-5)

[to configure contexts 21](#page-20-17)

### **M**

Master agent [architecture 6](#page-5-0) [configuring 17](#page-16-5) [overview 5](#page-4-4) [performance parameters 26](#page-25-1) [performance parameters, MAX\\_THREADS 26](#page-25-2) [preparing 29](#page-28-3) [preparing the agent 29](#page-28-3) [run as a foreground process 30](#page-29-3) [running 30](#page-29-4) [running as a background process 31](#page-30-6) [running as a daemon 30](#page-29-5) [running the agent 30](#page-29-4) [running the agent, as a daemon 30](#page-29-5) [using 29](#page-28-4) [using nonstandard ports 31](#page-30-7) [using, nonstandard ports 31](#page-30-7)

Master agent performance parameters [MAX\\_OUTPUT\\_WAITING 27](#page-26-0) [MAX\\_PDU\\_TIME 27](#page-26-1) [MAX\\_SUBAGENTS 27](#page-26-2) [MAX\\_THREADS 26](#page-25-3)

[MAX\\_OUTPUT\\_WAITING, Master agent performance](#page-26-0)  parameter 27

[MAX\\_PDU\\_TIME, Master Agent performance](#page-26-1)  parameter 27

MAX\_SUBAGENTS, Master Agent performance parameter 27

[MAX\\_THREADS, performance parameter 26](#page-25-3)

MIB Variable Status [cdSystem variables 39](#page-38-7) [openProcess variables 43](#page-42-2) [processStats variables 40](#page-39-1) [recentProcess variables 45](#page-44-1)

MIB view subtree [restricting 22](#page-21-3) [viewTreeMask 22](#page-21-4) [viewTreeMemoryType 22](#page-21-5) [viewTreeName 22](#page-21-6) [viewTreeSubTree 22](#page-21-7) [viewTreeType 22](#page-21-8)

#### MIB-II

[system group variables, sysContact 18](#page-17-3) [system group variables, sysDescr 19](#page-18-4) [system group variables, sysLocation 18](#page-17-4) [system group variables, sysName 18](#page-17-5) [system group variables, sysObjectID 18](#page-17-6)

### **N**

[notifyContextName, trap parameter 24](#page-23-9) [notifyEntry TAG, to configure traps 24](#page-23-16) [notifyIdentityName, trap parameter 24](#page-23-10) [notifyIndex, trap parameter 24](#page-23-11) [notifyMemoryType, trap parameter 24](#page-23-12) [notifySPI, trap parameter 24](#page-23-13) [notifyTransportLabel, trap parameter 24](#page-23-14) [notifyViewName, trap parameter 24](#page-23-15)

### **O**

[open process statistics variable, clearing 35](#page-34-6) [openProcessEntry, openProcess variable 44](#page-43-0) [openProcessTable, openProcess variable 43](#page-42-3)

### **P**

[pgmrNotRunningTrap, alarmtrap variable 47](#page-46-13) [processBytesLastDay, processStats variable 41](#page-40-0) [processBytesLastHour 42](#page-41-1) [processBytesLastHour, processStats variable 42](#page-41-2) [processCompletedLastDay, processStats variable 40](#page-39-2) [processCompletedLastHour, processStats variable 40](#page-39-3) [processesFailedTrap, alarmtrap variable 47](#page-46-14) [processFailedprocesses 38](#page-37-5) [processFailedProcesses, processStats variable 40](#page-39-4) [processGBytesLastDay 41](#page-40-1) [processGBytesLastDay, processStats variable 41](#page-40-2) [processGBytesLastHour, processStats variable 42](#page-41-3) [processHighProcesses, processStats variable 40](#page-39-3) [processIndex, openProcess variable 44](#page-43-1) [processManagerCDNodeName, cdSystem variable 40](#page-39-5) [processManagerContactName, cdSystem variable 39](#page-38-8) [processManagerDescription, cdSystem variable 40](#page-39-6) [processManagerPhone, cdSystem variable 39](#page-38-9) [processManagerUpTime, cdSystem variable 39](#page-38-10) [processMBytesLastDay, processStats variable 41](#page-40-3) [processMBytesLastHour, processStats variable 42](#page-41-3) [processNodetype, openProcess variable 44](#page-43-2) [processOpenProcesses, processStats variable 40](#page-39-7) [processPnode, openProcess variable 44](#page-43-3) [processPNUM, openProcess variable 44](#page-43-4) [processRaw, openProcess variable 45](#page-44-2) [processRecNum, openProcess variable 45](#page-44-3) [processSnode, openProcess variable 44](#page-43-5) [processTBytesLastDay 41](#page-40-4) [processTBytesLastDay, processStats variable 41](#page-40-5) [processTBytesLastHour, processStats variable 42](#page-41-4) [processTotalBytes 41](#page-40-6) [processTotalBytes, processStats variable 40](#page-39-8) [processTotalGBytes 41](#page-40-7) [processTotalGBytes, processStats variable 41](#page-40-8) [processTotalMBytes, processStats variable 41](#page-40-9) [processTotalProcesses, processStats variable 40](#page-39-9) [processTotalTBytes, processStats variable 41](#page-40-10)

## **R**

[recentProcessEntry, recentProcess variable 46](#page-45-1) [recentProcessesTable, recentProcess variable 45](#page-44-4) [recProcessIndex, recentProcess variable 46](#page-45-2) [recProcessNodetype, recentProcess variable 46](#page-45-3) [recProcessPnode, recentProcess variable 46](#page-45-4) [recProcessPNUM, recentProcess variable 46](#page-45-5) [recProcessRaw, recentProcess variable 46](#page-45-6) [recProcessRecNum, recentProcess variable 46](#page-45-7) [recProcessSnode, recentProcess variable 46](#page-45-8) [Running the agent, as a foreground process 30](#page-29-3)

[Running the Subagent 34](#page-33-10)

### **S**

[securePlusConfigurationError, alarmtrap variable 47](#page-46-15) [securePlusOperationError, alarmtrap variable 47](#page-46-16) [securePlusSecurityViolation, alarmtrap variable 47](#page-46-17) Security access rights [configuring 19](#page-18-5) [setting in configuration file 17](#page-16-6) [sendAlarmTraps, agent variable 38](#page-37-6) [sendStatusAlarms OID, statusTrap enabled 46](#page-45-9) [sendStatusTraps, agent variable 38](#page-37-7) [sessionCompletedLastDay, sessionStats variable 43](#page-42-4) [sessionCompletedLastHour, sessionStats variable 43](#page-42-5) [sessionFailedSessions, sessionStats variable 43](#page-42-6) [sessionHighSessions, sessionStats variable 43](#page-42-7) [sessionOpenSessions, sessionStats variable 42](#page-41-5) [sessionsFailedTrap, alarmtrap variable 47](#page-46-18) [sessionTotalSessions, sessionStats variable 43](#page-42-8) [sessionYestPeakHour, sessionStats variable 43](#page-42-9) [sessionYestPeakSessions, sessionStats variable 43](#page-42-10) [SIGHUP, signal 35](#page-34-7) [SIGTERM, signal 35](#page-34-8) [SIGUSR1, signal 35](#page-34-9) [SIGUSR2, signal 35](#page-34-10) [SNMP configuration file, defined 17](#page-16-3) [snmpCLNSDomain, transport doman value 25](#page-24-1) [snmpCONSDomain 25](#page-24-2) [snmpd.cfg, defined 17](#page-16-3) [snmpd.cnf, configuration file 17](#page-16-7) [snmpEnableAuthenTraps 19](#page-18-3) [snmpUDPDomain, transport parameter 25](#page-24-3) [SR\\_AGT\\_CONF\\_DIR, environment variable 17](#page-16-4) [Sterling Control Center 57](#page-56-0) [sysContact, system group variable 18](#page-17-3) [sysDescr, MIB-II system group variable 19](#page-18-4)

[sysLocation, system group variable 18](#page-17-4) [sysName, system group variable 18](#page-17-5) [sysObjectID, system group variable 18](#page-17-6)

task

### **T**

[overview 8](#page-7-3) [transportAddress 25](#page-24-4) transportDomain [snmpCLNSDomain 25](#page-24-1) [snmpCONSDomain 25](#page-24-2) [transport parameter 24](#page-23-17) [transportssnmpDDPDomain 25](#page-24-5) [transportssnmpIPXDomain 25](#page-24-6) [TransportDomain, snmpUDPDomain 25](#page-24-3) transportEntry [configure community parameter 24](#page-23-18) [TAG entries 24](#page-23-19) [trap parameter 24](#page-23-20) [transportLabel, transport parameter 24](#page-23-21) [transportMemoryType 25](#page-24-7) [transportMMS 25](#page-24-8) [transportReceiveMask, configuring transport 25](#page-24-9) **Transports** [configuring 24](#page-23-22) [snmpCLNSDomain 25](#page-24-1) [snmpCONSDomain 25](#page-24-2) [snmpUDPDomain 25](#page-24-3) [transportDomain parameter 24](#page-23-17) [transportEntry TAG parameter 24](#page-23-19) [transportLabel parameter 24](#page-23-21) [transportssnmpDDPDomain 25](#page-24-5) [transportssnmpIPXDomain 25](#page-24-6) [transportSubIndex parameter 24](#page-23-23) [transportSubIndex, transport parameter 24](#page-23-23) [trapMessage, agent variable 38](#page-37-8) Traps [alarmTrap variables 47](#page-46-19) [configuring 24](#page-23-7) [defined 46](#page-45-10) [notifyContextName parameter 24](#page-23-9) [notifyEntry TAG parameter 24](#page-23-16) [notifyIdentityName parameter 24](#page-23-10)

[notifyIndex parameter 24](#page-23-11) [notifyMemoryType parameter 24](#page-23-12) [notifySPI parameter 24](#page-23-13) [notifyTransportLabel parameter 24](#page-23-14) [notifyViewName parameter 24](#page-23-15) [statusTrap variables 46](#page-45-11)

[Troubleshooting the agent 49](#page-48-2)

# **U**

Using the Master Agent [as a background process 31](#page-30-8) [overview 29](#page-28-4)

## **V**

[v2ContextLocalEntity, to configure contexts 21](#page-20-12) [v2ContextLocalTime, to configure contexts 21](#page-20-13) [v2ContextMemoryType, to configure contexts 21](#page-20-14) [v2ContextName, to configure contexts 21](#page-20-15) [v2ContextSnmpID, to configure contexts 21](#page-20-16) [viewTreeMask, MIB view subtree parameter 22](#page-21-4) [viewTreeMemoryType, MIB view subtree parameter 22](#page-21-5) [viewTreeName, MIB view subtree parameter 22](#page-21-6) [viewTreeSubTree, MIB view subtree parameter 22](#page-21-7) [viewTreeType, MIB view subtree parameter 22](#page-21-8)

Index